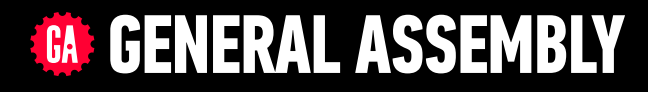

# **JAVASCRIPT DEVELOPMENT**

Sasha Vodnik, Instructor

### **HELLO!**

- 1. Pull changes from the svodnik/JS-SF-12-resources repo to your computer
- 2. Open the 10-ajax-apis/starter-code folder in your code editor

#### **JAVASCRIPT DEVELOPMENT**

# **AJAX & APIS**

### **LEARNING OBJECTIVES**

At the end of this class, you will be able to

- ‣ Identify all the HTTP verbs & their uses.
- ‣ Describe APIs and how to make calls and consume API data.
- ‣ Access public APIs and get information back.
- ‣ Implement an Ajax request with vanilla JS.
- ‣ Create an Ajax request using jQuery.
- ‣ Reiterate the benefits of separation of concerns API vs. Client.

**4**

## **AGENDA**

- ‣ APIs
- ‣ HTTP
- ‣ Ajax using Fetch
- ‣ Ajax & jQuery
- ‣ Separation of concerns

### **WEEKLY OVERVIEW**

**WEEK 5** Events & jQuery / Ajax & APIs

### WEEK 6 Asynchronous JS & callbacks / Advanced APIs

**WEEK 7** Project 2 Lab / Prototypal inheritance

### **EXIT TICKET QUESTIONS**

- 1. Is 'bubbling' what Event Delegation does?
- 2. I always feel like I get it in class but when I do the hw at home I don't understand **fall**

**7**

### **ACTIVITY**

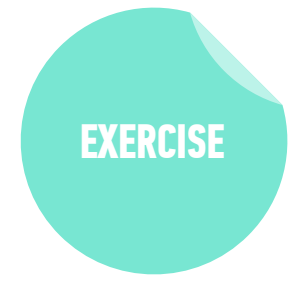

#### **TYPE OF EXERCISE**

#### ‣ Individual/Partner

#### **TIMING**

*3 min*

- 1. Think about how you could use one or more sources of web data in an app.
	- 2. Write a description or sketch a schematic of your app on your desk.

**APIs**

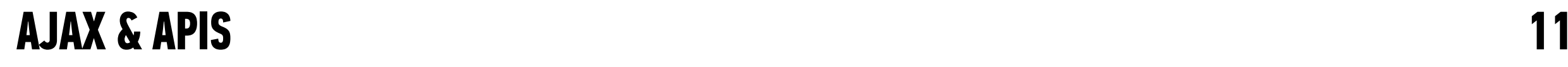

### **WEB SERVICES**

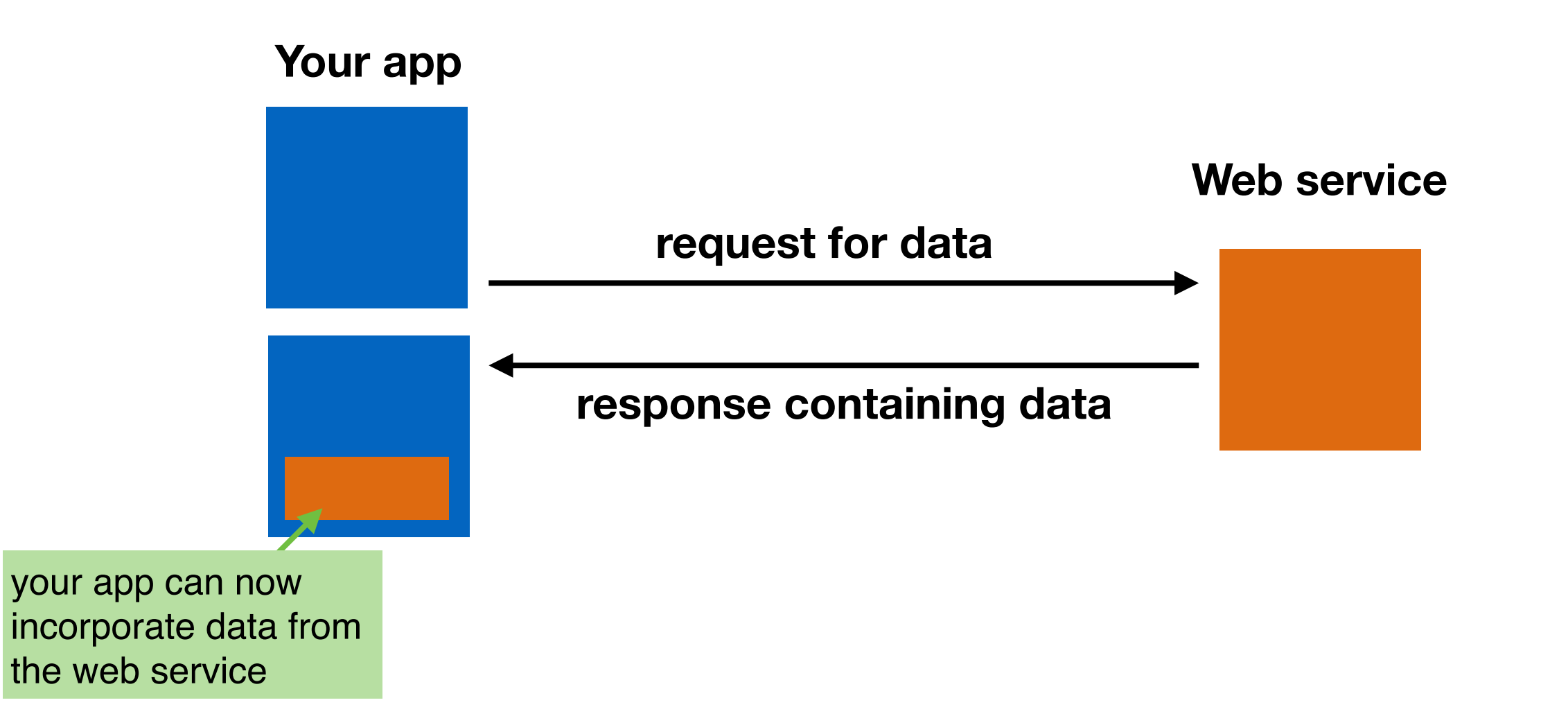

#### my website content

Content from **Twitter** added using Twitter API

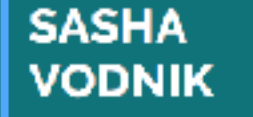

Home **Books** 

**A A A A A A C Constant 12 A Constanting 12 A Constanting 12 Constanting 1 Constanting 1 Constanting 1 Constanting 1 Constanting 1 Constanting 1 Constanting 1 Const** 

**FOLLOW ME ON TWITTER** 

**Tweets** by @sashavoonik

Sasha Vodnik

**Beashavodnik** Take the next step to secure your passwords, browsing, and natworking at my

**Continescourity Antoscourity** generalassemb.ly/education/sequ...

**Basha Vodnik** 

Seashevoonik

AR makes so much more sense to me than strict VR, and here are some reasons why! ← "LukeW's Augmented Reality Examples"

by @jeramiastwitter.com//imoments/6677...

LukeW's Augmented **Reality Examples** Jorany O. . @).

0  $\Box$ 

workshop this Thursday! @GA\_SF @GA

Securing Your Digital ...

Learn to keep your data . nonoralassemb.lv

Mar 4, 2018

0

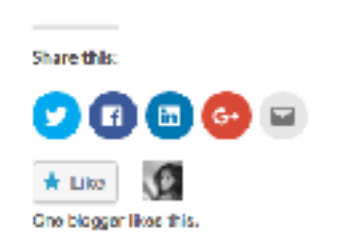

#### **Securing Your Digital Life, Part 1:** Choosing a password manager

JANUARY 11, 2018

Configuring and using a password manager is a critical building block of your online security.

impersonating you and resetting your password to one they choose. The result is that

they have access to your account, while you are locked out. To defend against this

type of attack, many web services allow you to set up two factor authentication

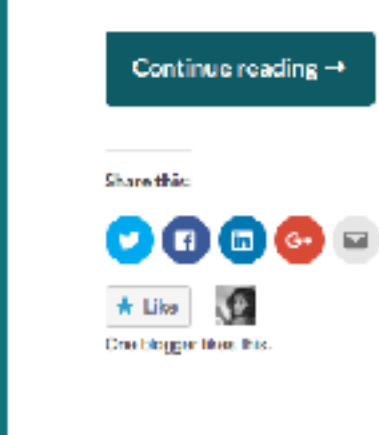

#### Kayak website content

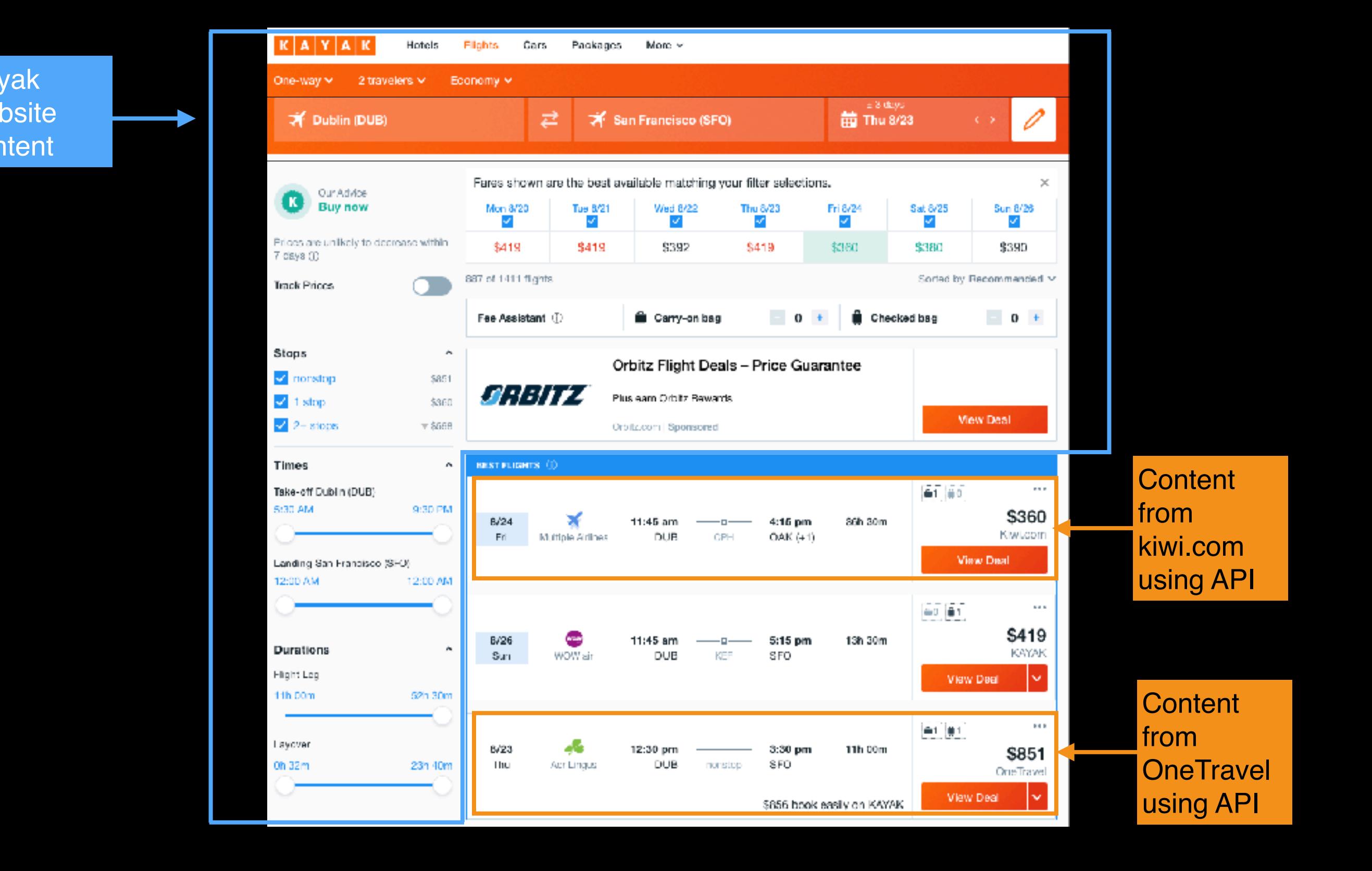

### **WEB SERVICES**

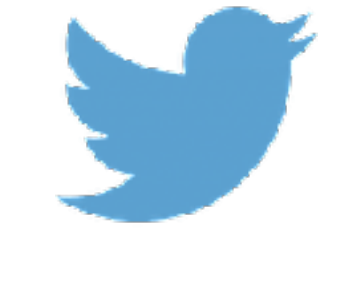

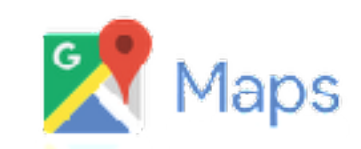

**C**OpenWeatherMap

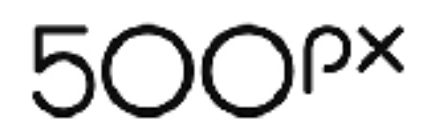

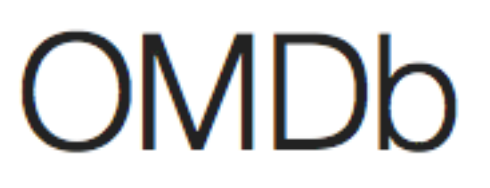

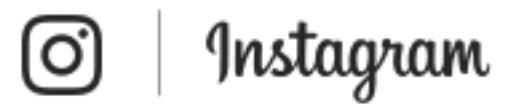

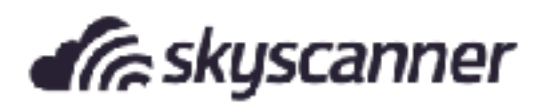

# **API = application programming interface**

**SOpenWeatherMap** 

Weather

 $M$ aps  $\neg$ **API** 

Price

**Partners** 

**Stations** 

#### By city ID

**Description:** 

You can call by city ID. API responds with exact result.

List of city ID city.list.json.gz can be downloaded here http://bulk.openweathermap.org/sample/

We recommend to call API by city ID to get unambiguous result for your city.

Parameters:

id City ID

**Examples of API calls:** 

api.openweathermap.org/data/2.5/weather?id=2172797

#### By geographic coordinates

API call:

api.openweathermap.org/data/2.5/weather?lat={lat}&lon={lon}

Parameters:

## **APIS IN THE REAL WORLD**

- ‣ Most APIs are unique, like separate languages
- ‣ APIs for
	- ‣ devices (iPhone)
	- ‣ operating systems (macOS)
	- ‣ JavaScript libraries (jQuery API)
	- ‣ services (Slack)

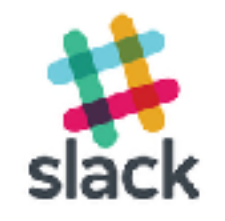

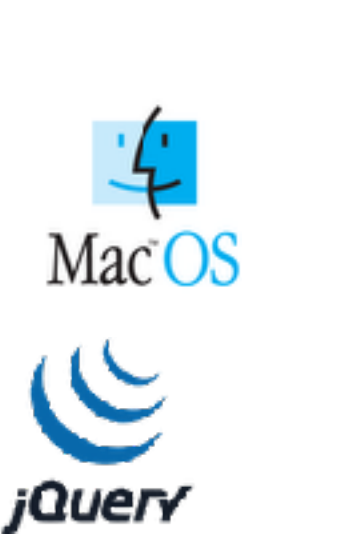

### **WEB SERVICES**

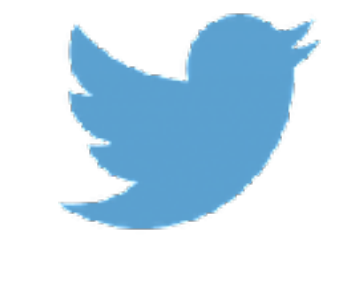

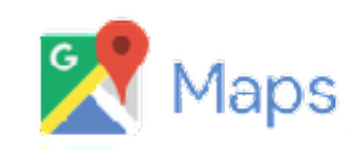

**C**OpenWeatherMap

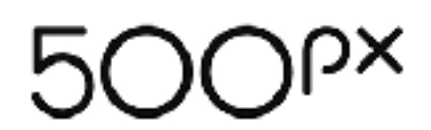

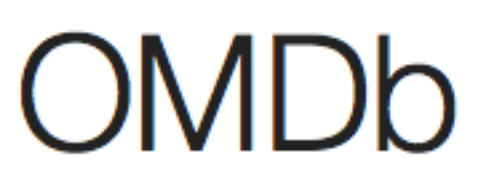

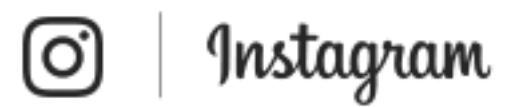

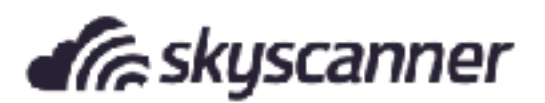

### **ENDPOINTS**

‣ Addresses (URLs) that return data (JSON) instead of markup (HTML)

By city ID

**Description:** 

**AJAX & APIS** You can call by city ID. API responds with exact result.<br>List of city ID city.list.json.gz can be downloaded here http://bulk.openweathermap.org/sample/

We recommend to call API by city ID to get unambiguous result for your city.

Parameters:

id City ID

**Examples of API calls:** 

api.openweathermap.org/data/2.5/weather?id=2172797

#### By geographic coordinates

API call:

api.openweathermap.org/data/2.5/weather?lat={lat}&lon={lon}

Parameters:

lat, lon coordinates of the location of your interest

**Examples of API calls:** 

api.openweathermap.org/data/2.5/weather?lat=35&lon=139

API respond:

{"coord":{"lon":139,"lat":35},

"sys": {"country":"JP", "sunrise":1369769524, "sunset":1369821849},

"weather": [{"id":804,"main":"clouds","description":"overcast clouds","icon":"0  $4n^{\circ}$ }],

"main":{"temp":289.5,"humidity":89,"pressure":1013,"temp\_min":287.04,"temp\_max  $"$ :292.04},

"wind": {"speed": 7.31, "deg": 187.002},

"rain":{"3h":0},

"clouds":{"all":92}, **M.J.H. - SECORALDO** 

### **WHAT WE NEED TO KNOW TO USE AN API**

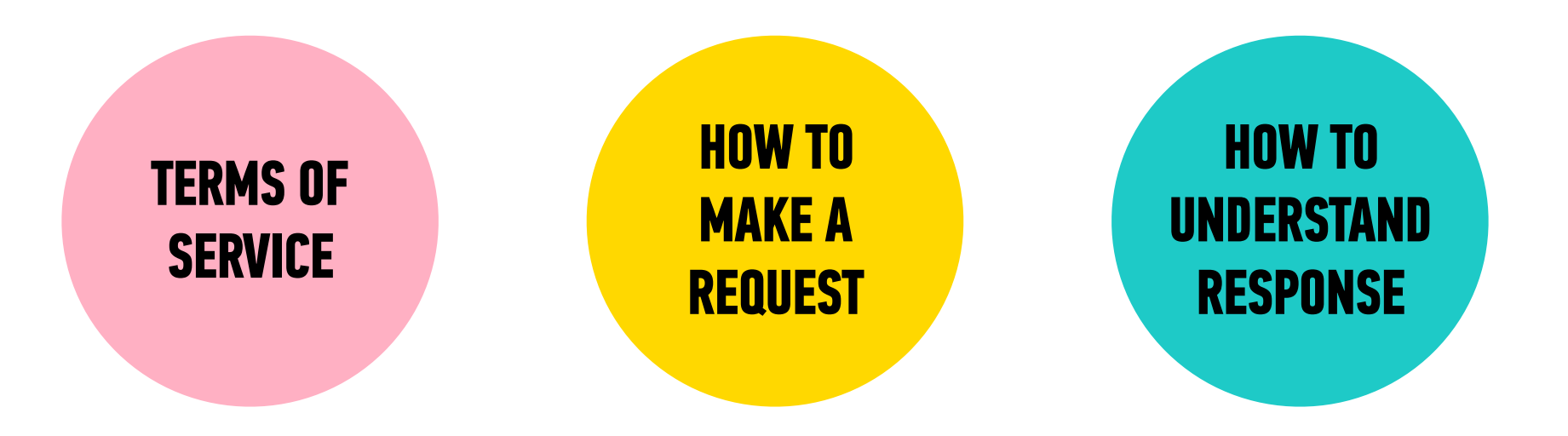

### **AN API MIGHT REQUIRE AUTHENTICATION**

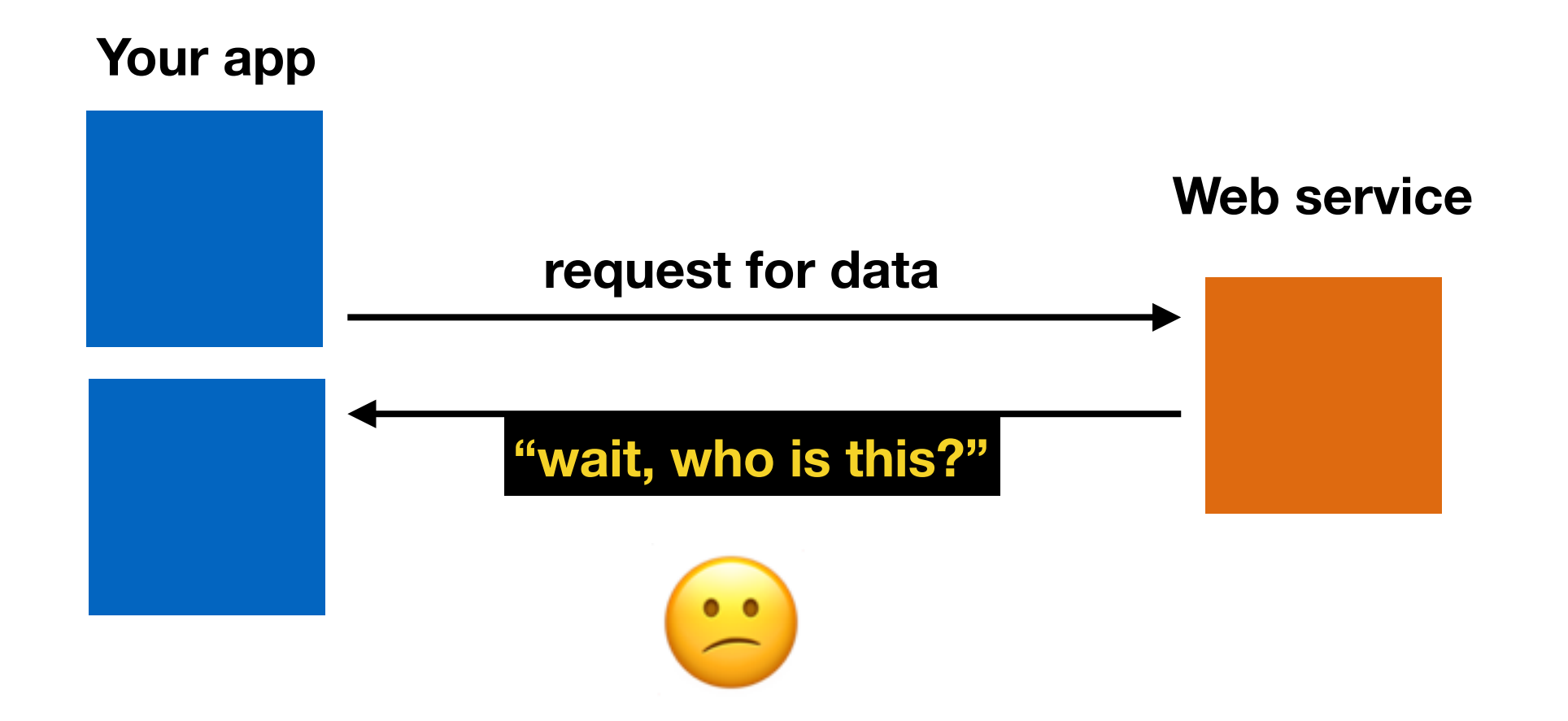

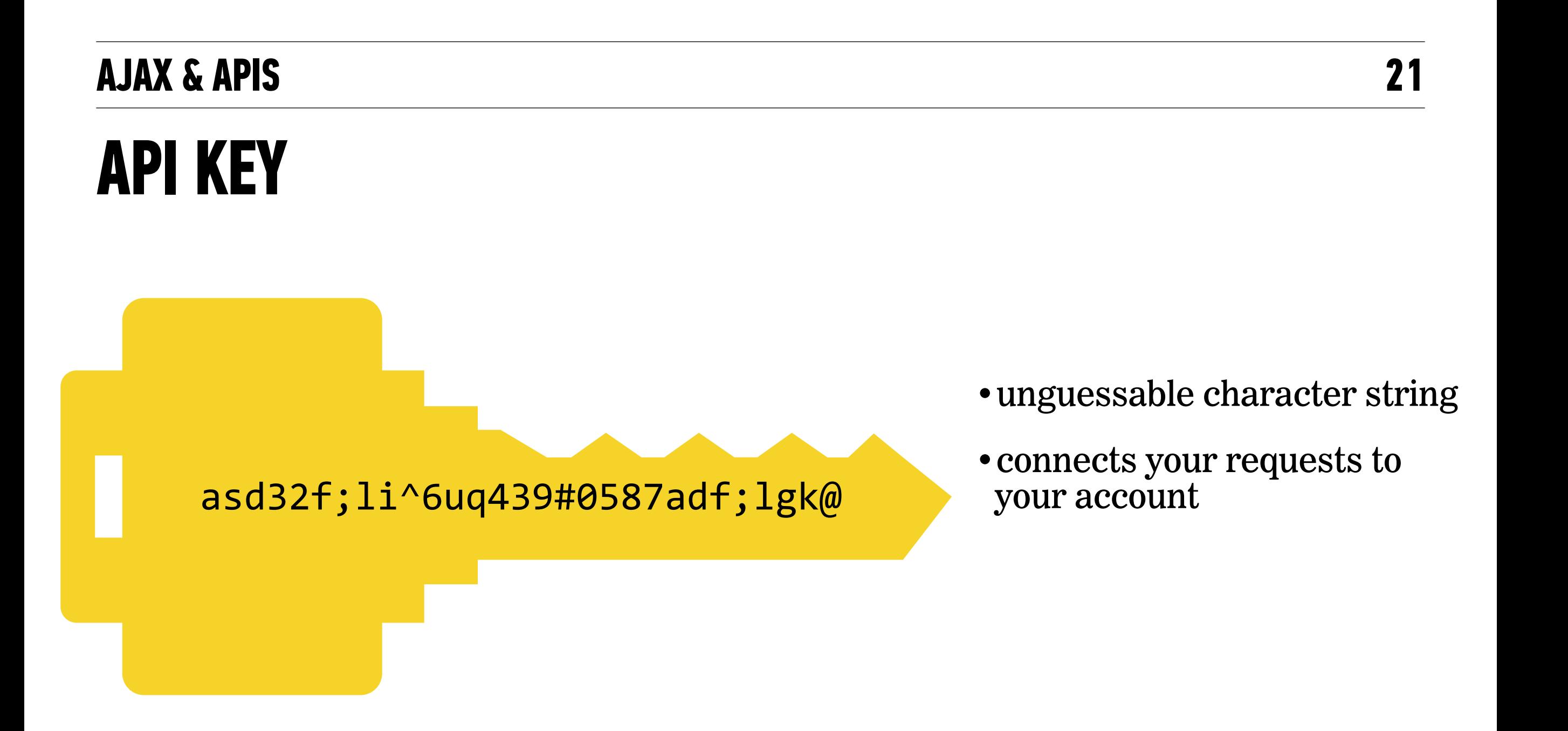

### **API REQUEST WITH AUTHENTICATION**

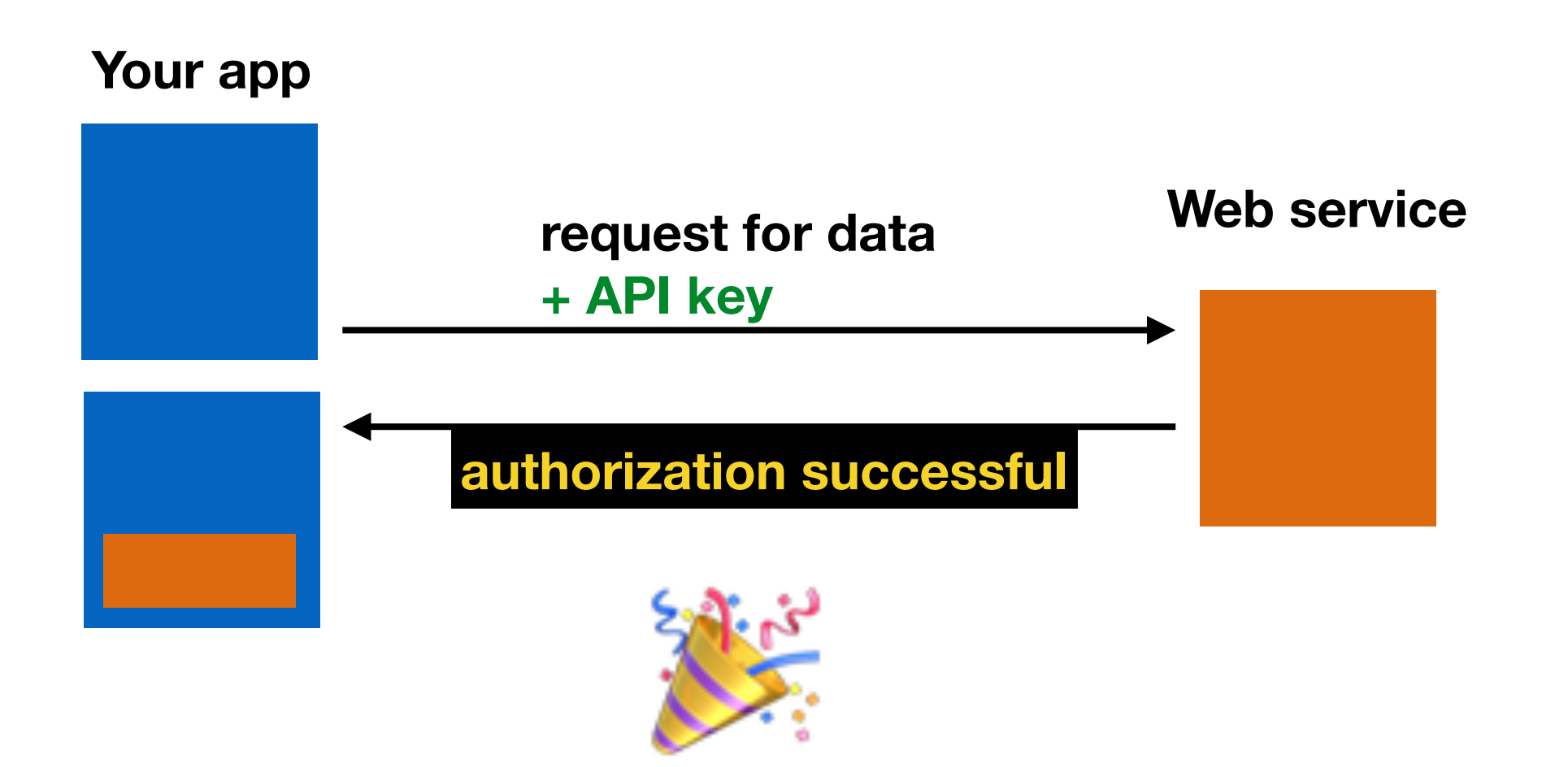

### **KEEP YOUR API CREDENTIALS PRIVATE**

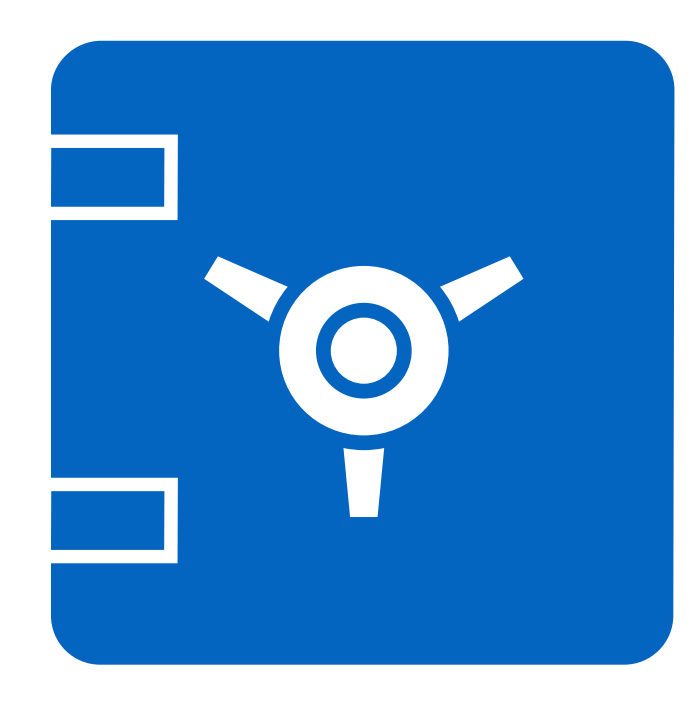

- •Don't post to a public code repo
- •Don't share with other developers outside of your organization

### **YOUR APP MIGHT EXPERIENCE A DELAYED RESPONSE**

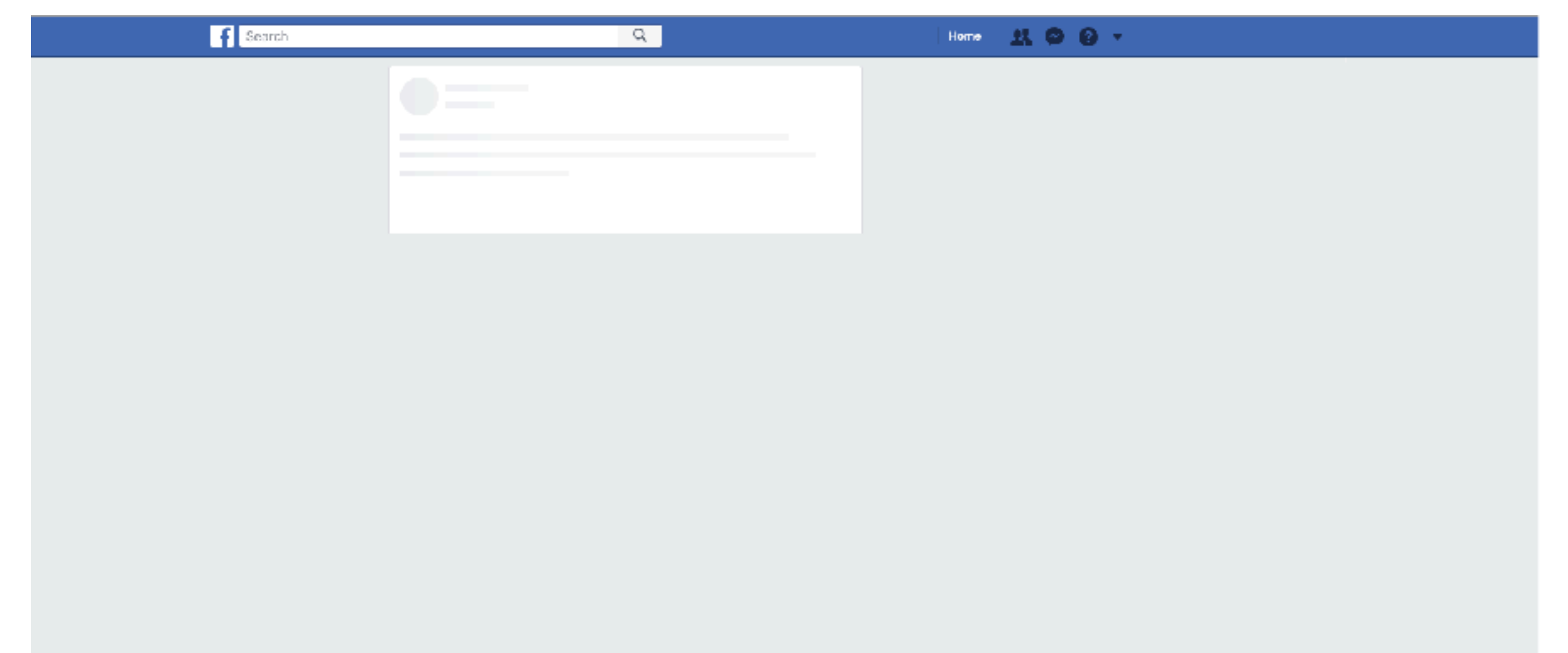

### **YOUR REQUEST MAY RESULT IN AN ERROR**

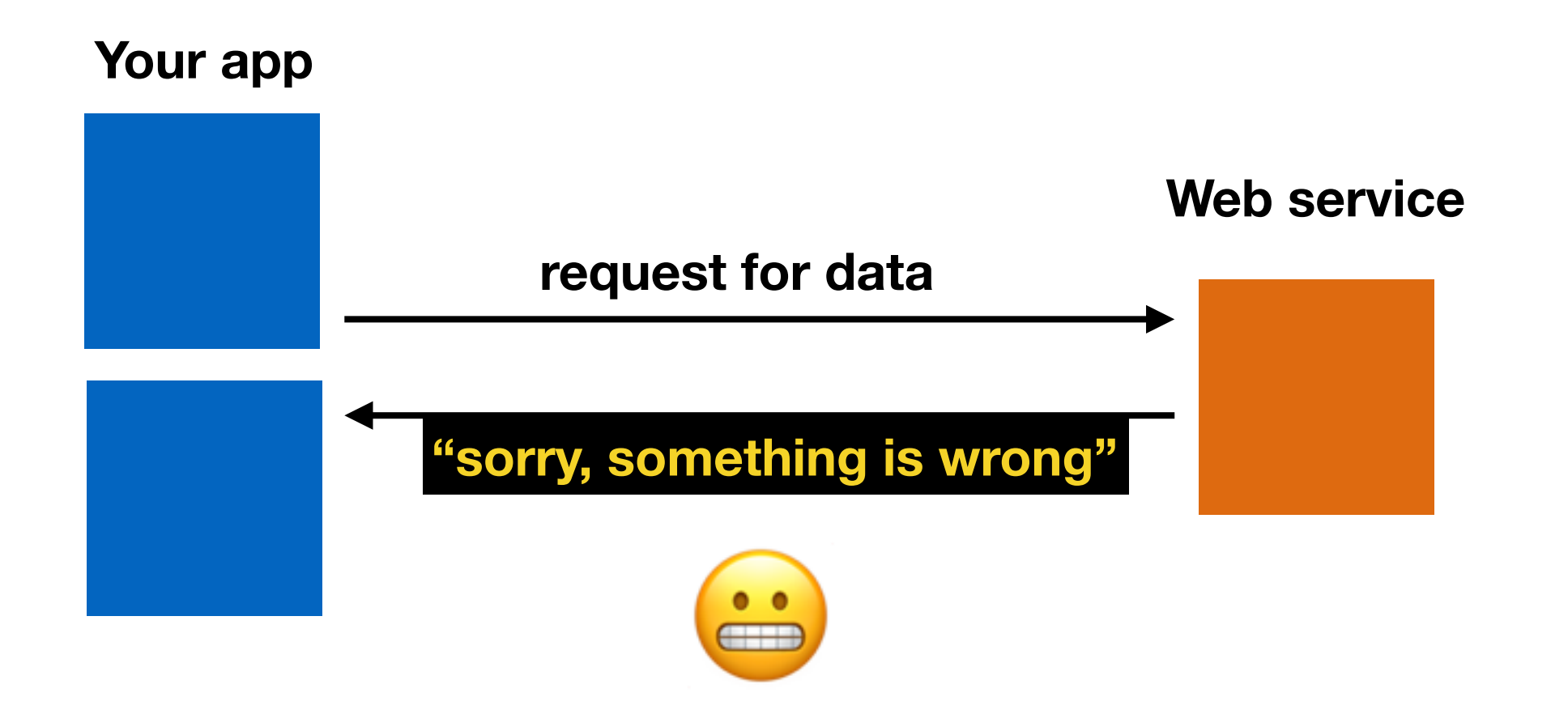

# **REST (representational state transfer)**

‣ architectural style of web applications

‣ transfers a representation of the state of a resource between the server and the client

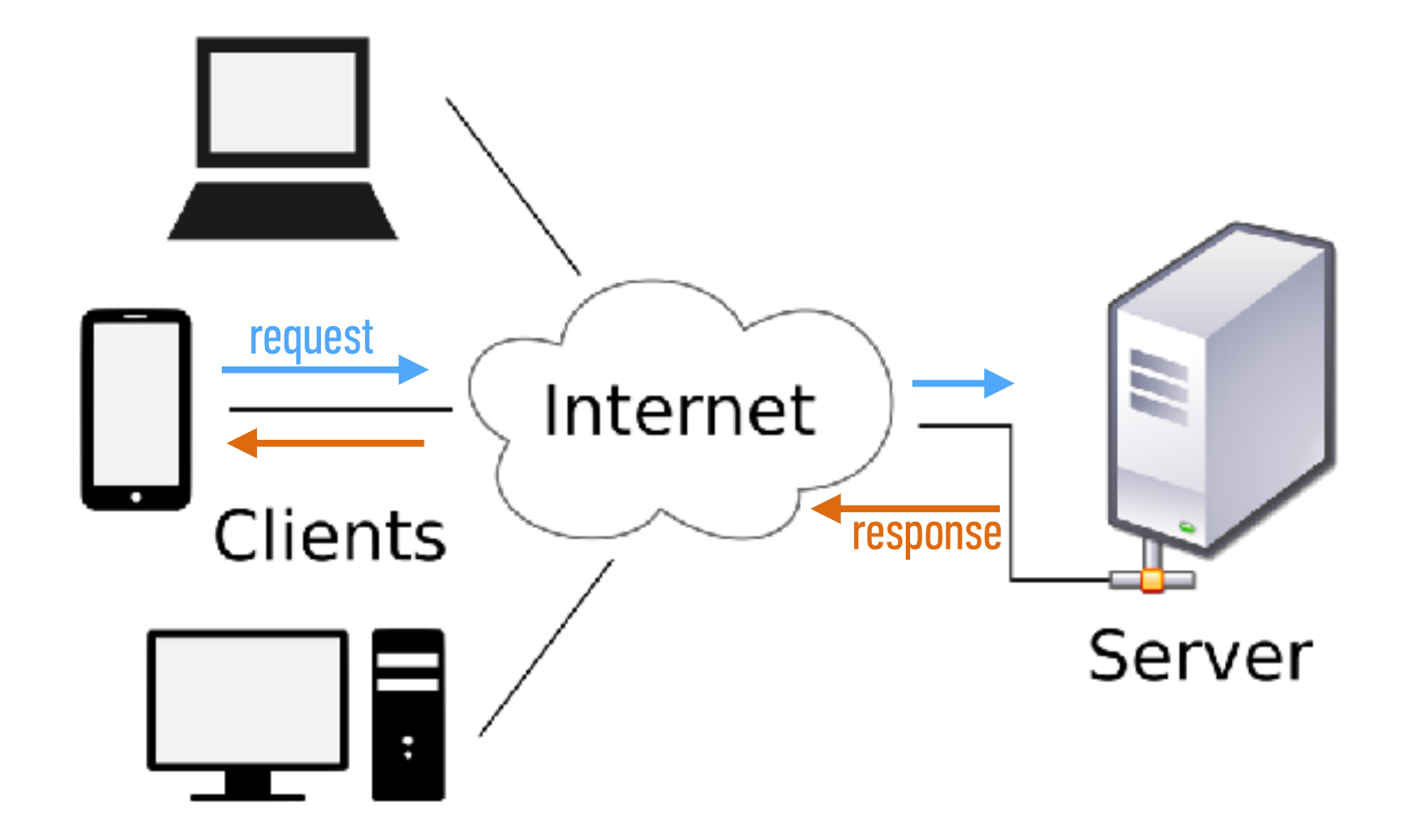

# **RESTful API**

‣ adheres to REST architecture

‣ uses

- ‣ a base URL
- ‣ an Internet media type (such as JSON)
- ‣ standard HTTP methods

#### By geographic coordinates

API call:

api.openweathermap.org/data/2.5/weather?lat={lat}&lon={lon}

Parameters:

lat, lon coordinates of the location of your interest

**Examples of API calls:** 

api.openweathermap.org/data/2.5/weather?lat=35&lon=139

API respond:

```
{"coord": {"lon": 139, "lat": 35},
"sys":{"country":"JP","sunrise":1369769524,"sunset":1369821049},
"weather": [{"id":804,"main":"clouds","description":"overcast clouds","icon":"0
4n"}].
"main":{"temp":289.5,"humidity":89,"pressure":1013,"temp_min":287.04,"temp_max
":292.04},
"wind":{"speed":7.31,"deg":187.002},
"rain": {'3h": 0}."clouds": {"all":92},
"dt":1369824698,
"id":1851632,
"name":"Shuzenji",
"cod":200}
```
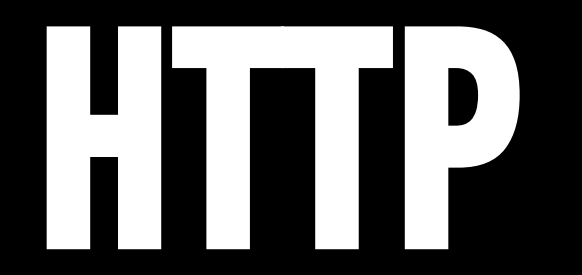

# **HTTP (hypertext transfer protocol)**

- ‣ System of rules for how web pages are transmitted between computers
- ‣ Defines the format of messages passed between HTTP clients and HTTP servers

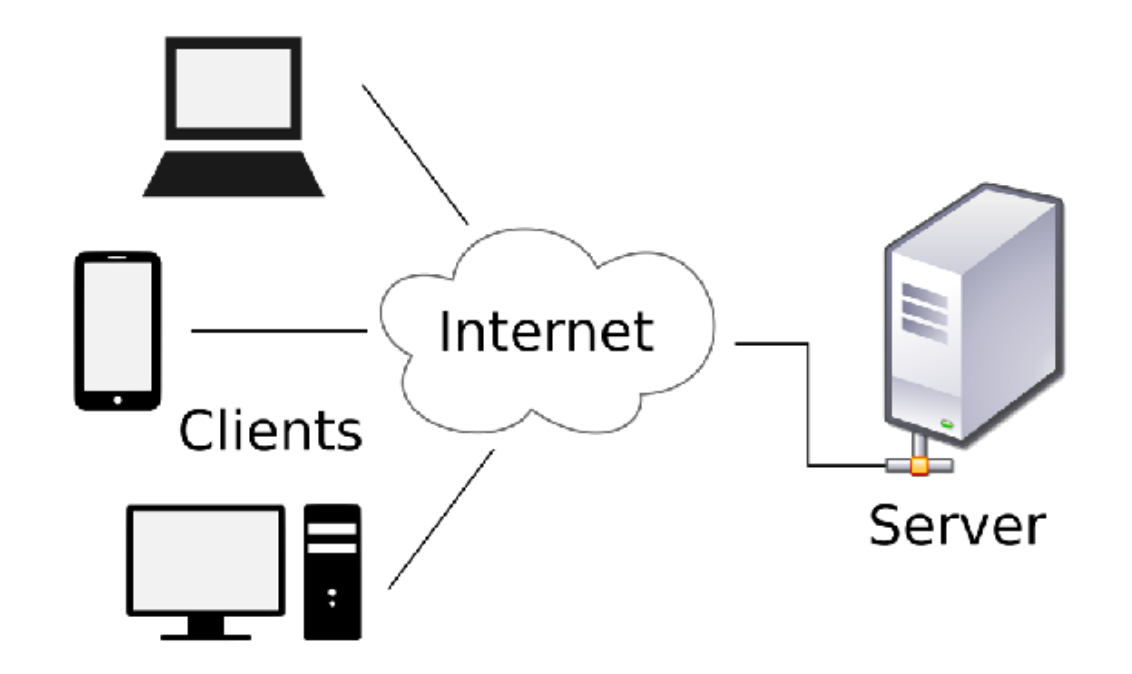

# **HTTP (hypertext transfer protocol)**

‣ A client sends a **request** to a server.

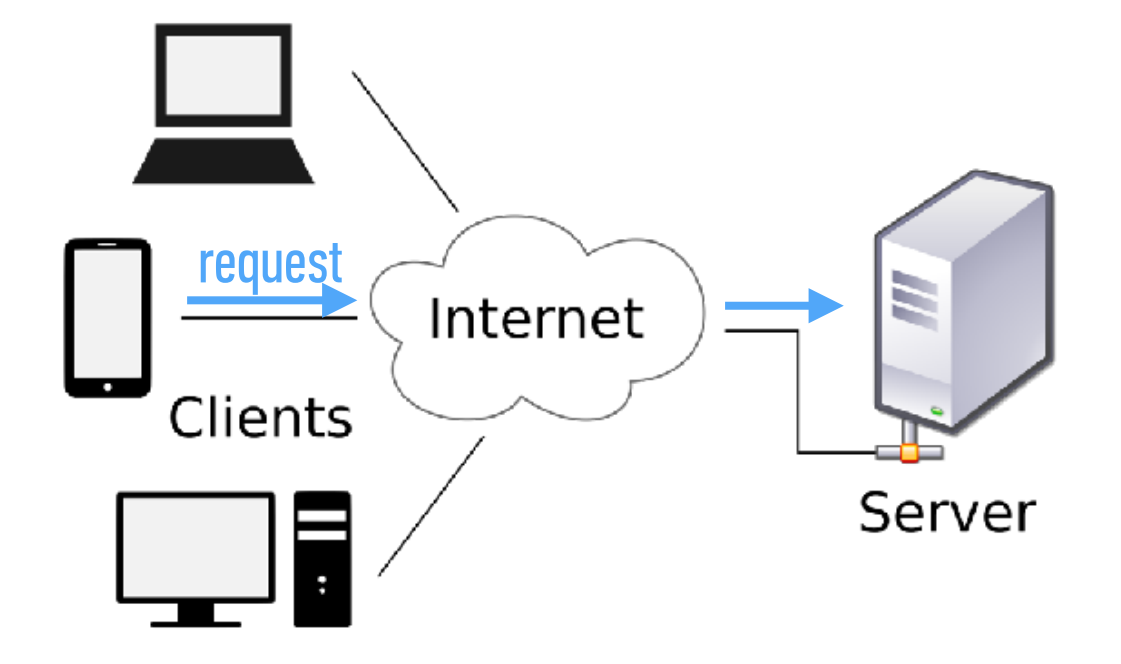

# **HTTP (hypertext transfer protocol)**

‣ A server sends a **response** back to a client.

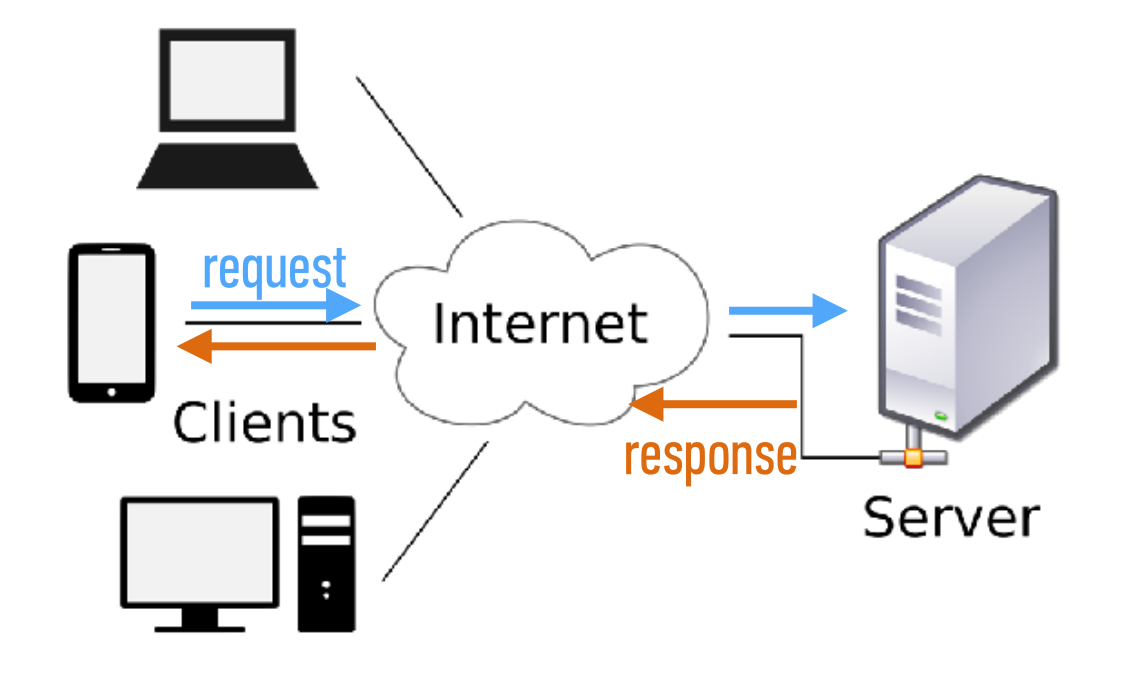

## **HTTP REQUEST AND RESPONSE**

**1. Browser Request** GET/index.html HTTP/1.1

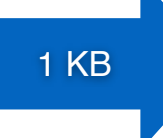

**2. Web Server Finds File** /var/www/…/index.html

read file

**4. Browser Displays Page**

100 KB

**3. Server Response** HTTP/1.x 200 OK <html>…<html>

# **HTTP (hypertext transfer protocol)**

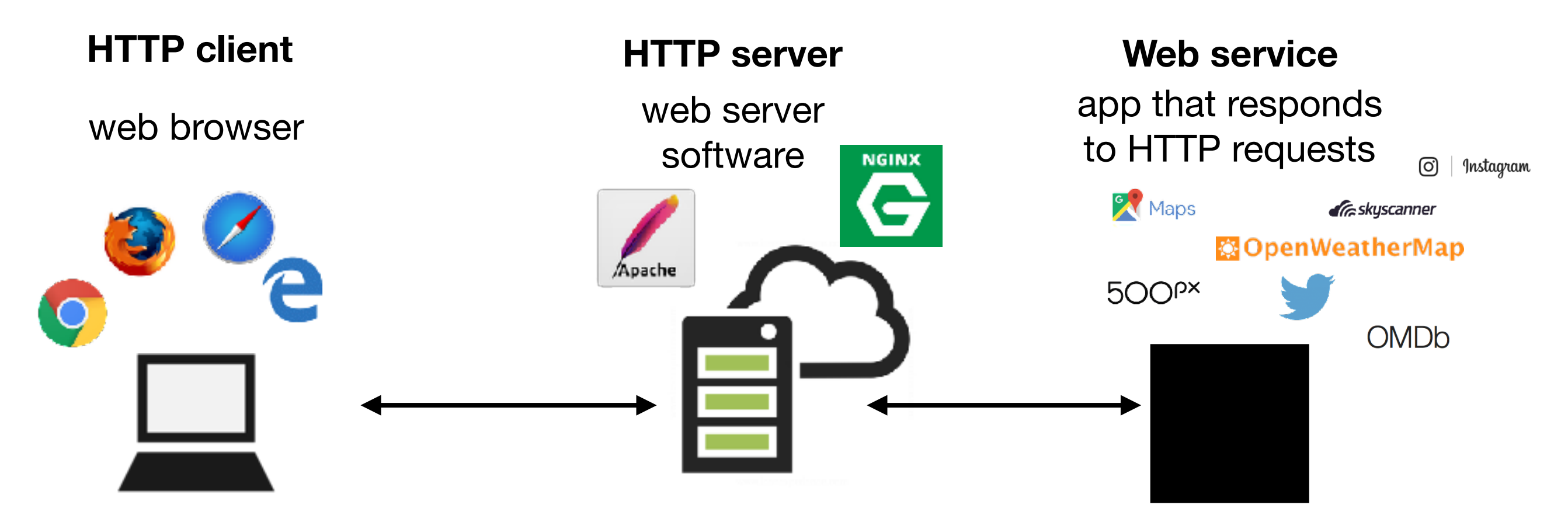

### **HTTP REQUESTS IN EVERYDAY LIFE**

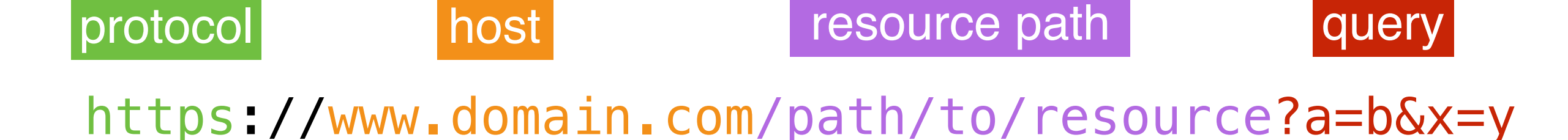

### **HTTP REQUEST STRUCTURE**

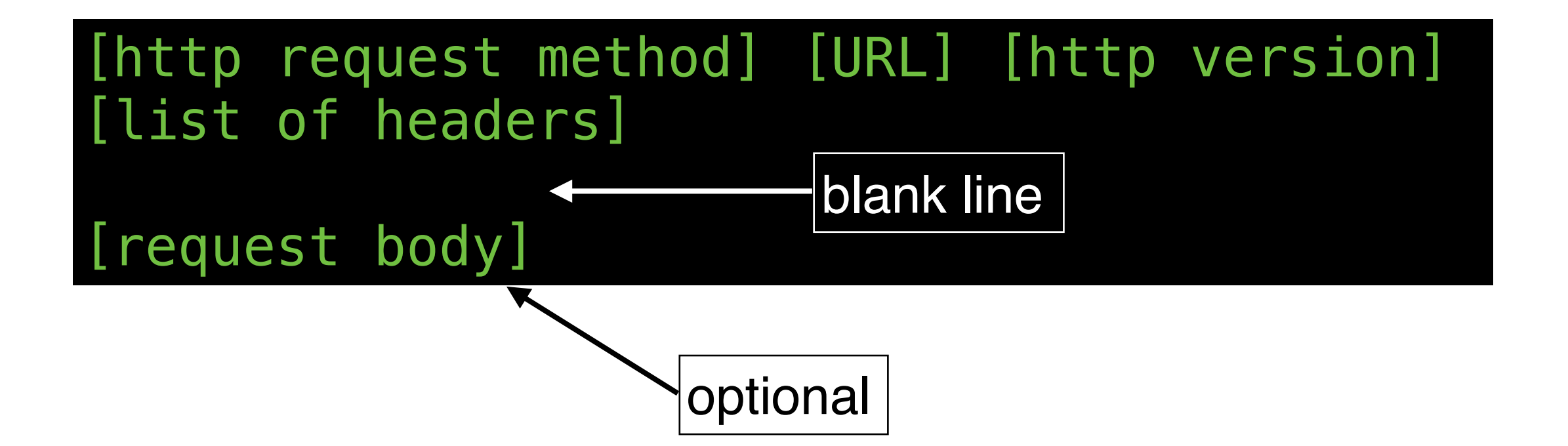

## **HTTP REQUEST METHODS ("HTTP VERBS")**

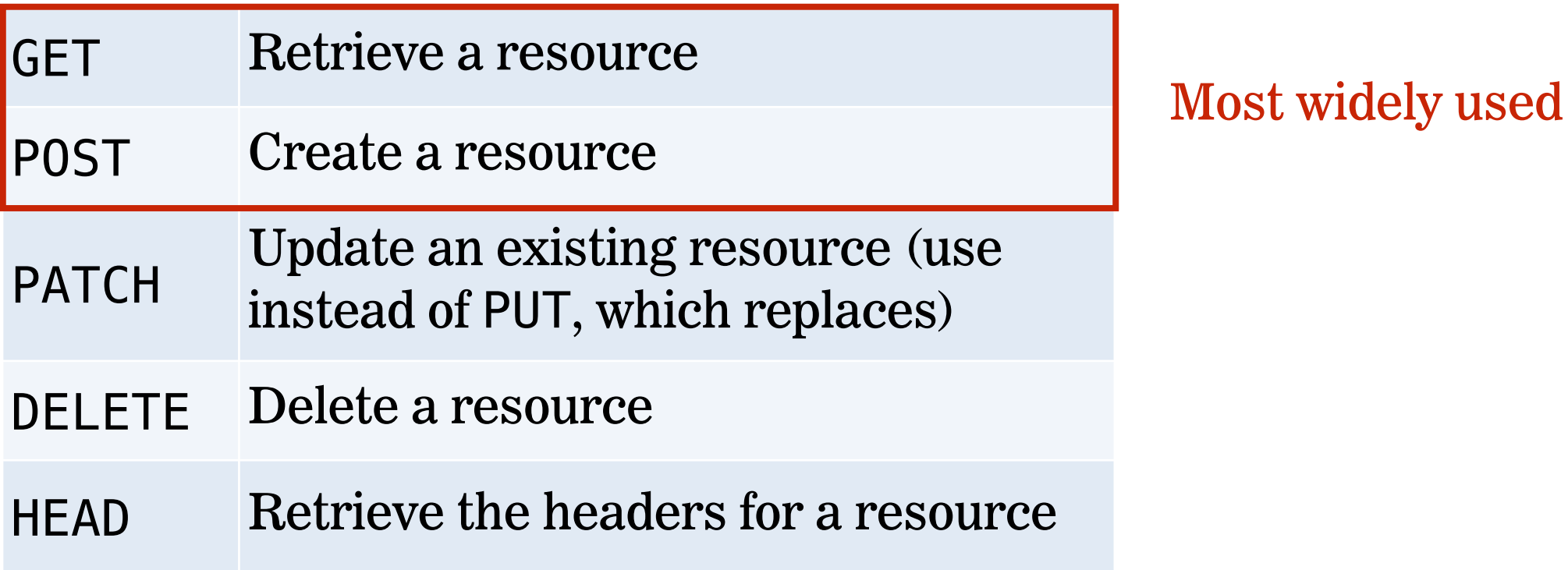

#### **LET'S TAKE A CLOSER LOOK**

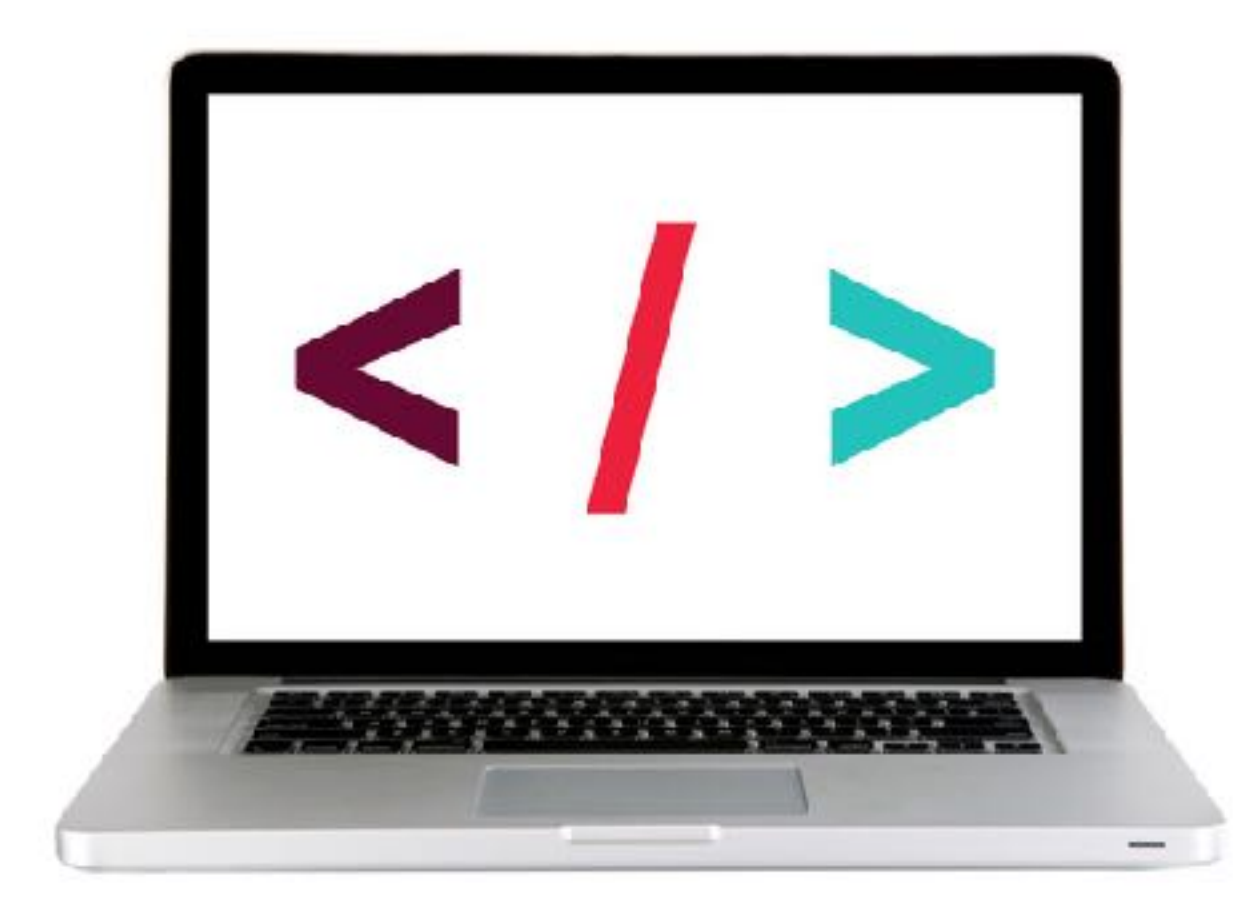

## **HTTP REQUEST AND RESPONSE**

**1. Browser Request** GET/index.html HTTP/1.1

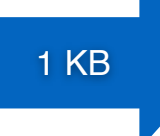

**2. Web Server Finds File** /var/www/…/index.html

read file

**4. Browser Displays Page**

100 KB

**3. Server Response** HTTP/1.x 200 OK <html>…<html>

### **HTTP RESPONSE STRUCTURE**

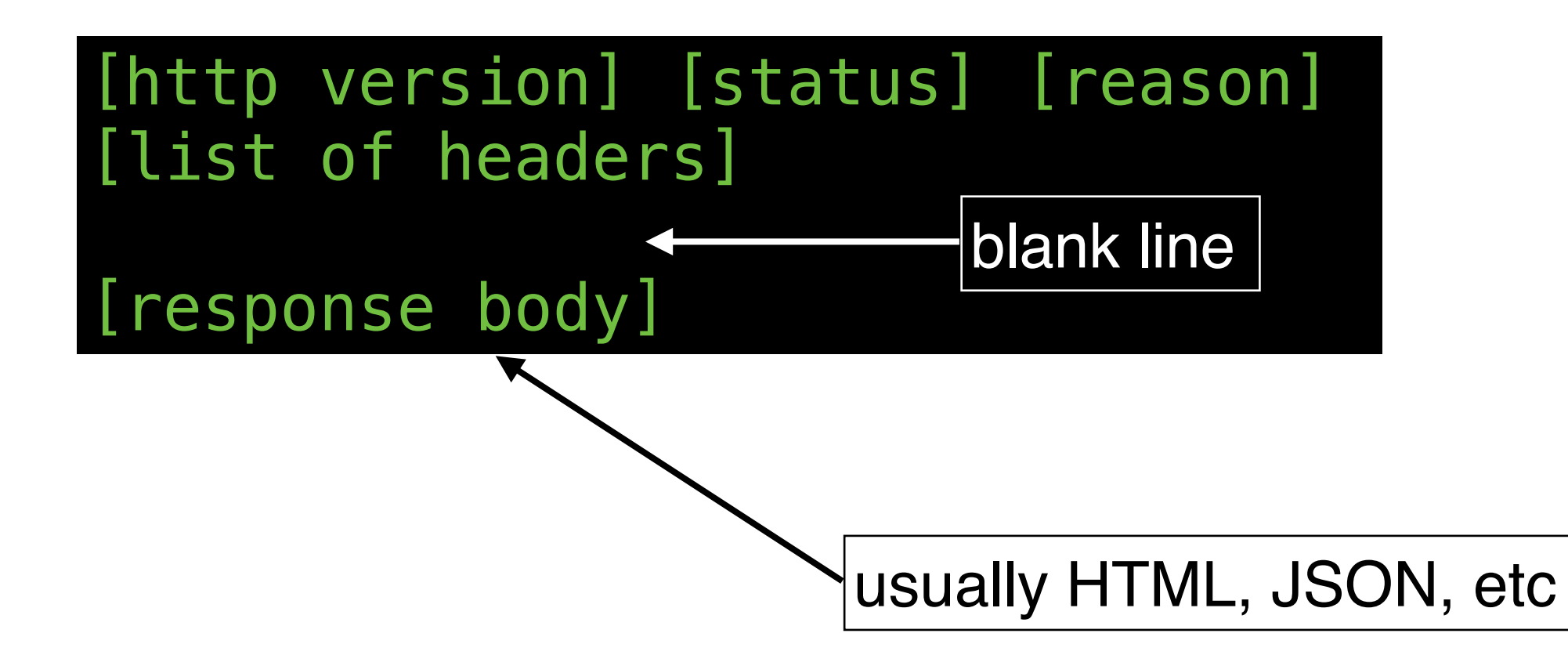

#### **LET'S TAKE A CLOSER LOOK**

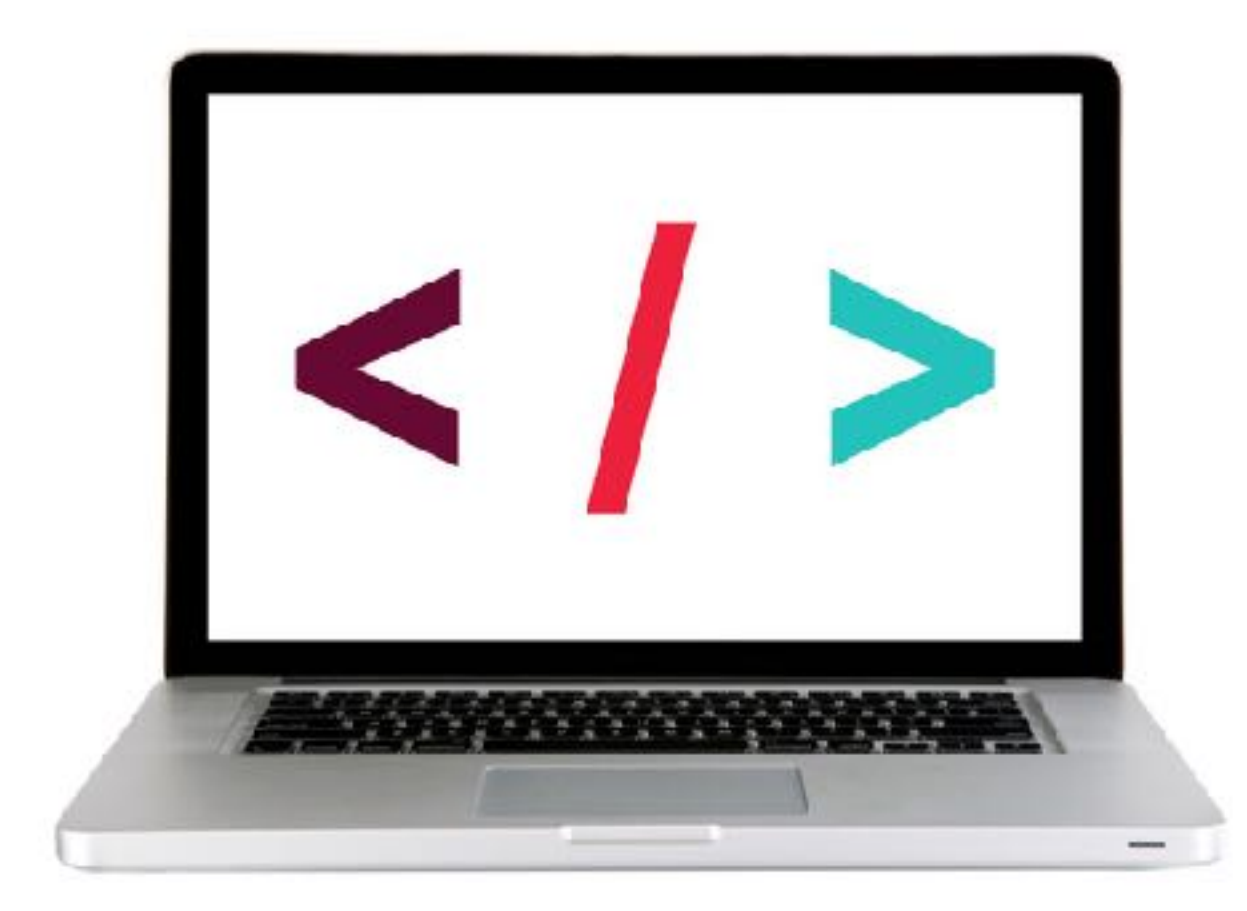

### **HTTP STATUS CODES**

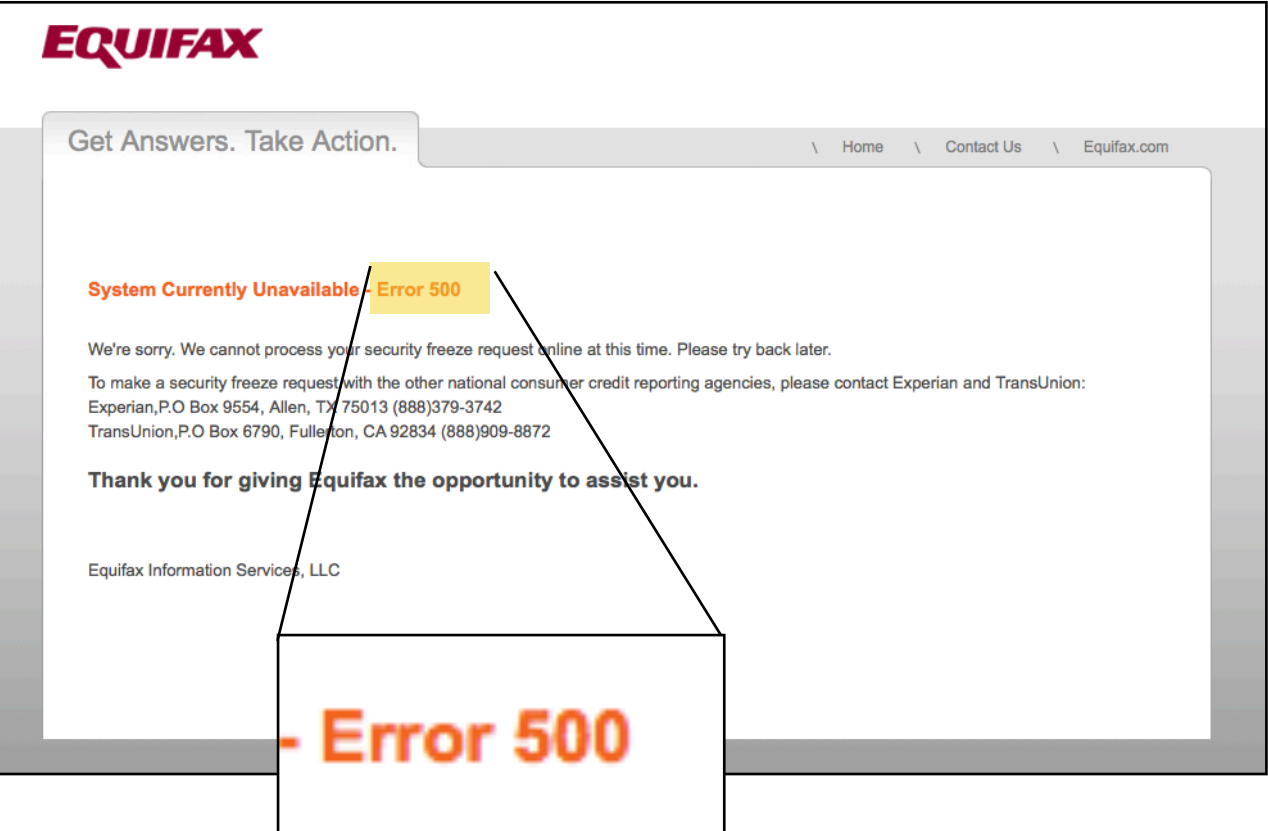

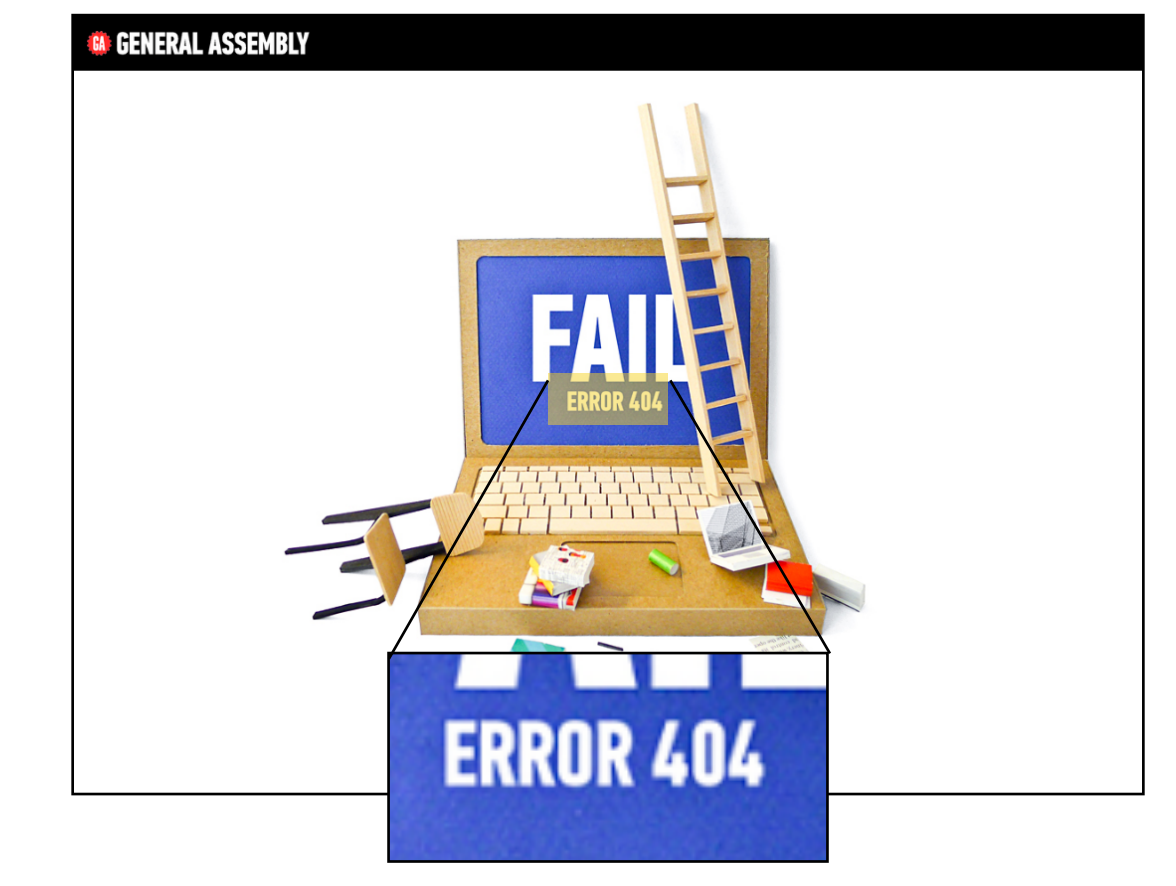

## **HTTP STATUS CODES**

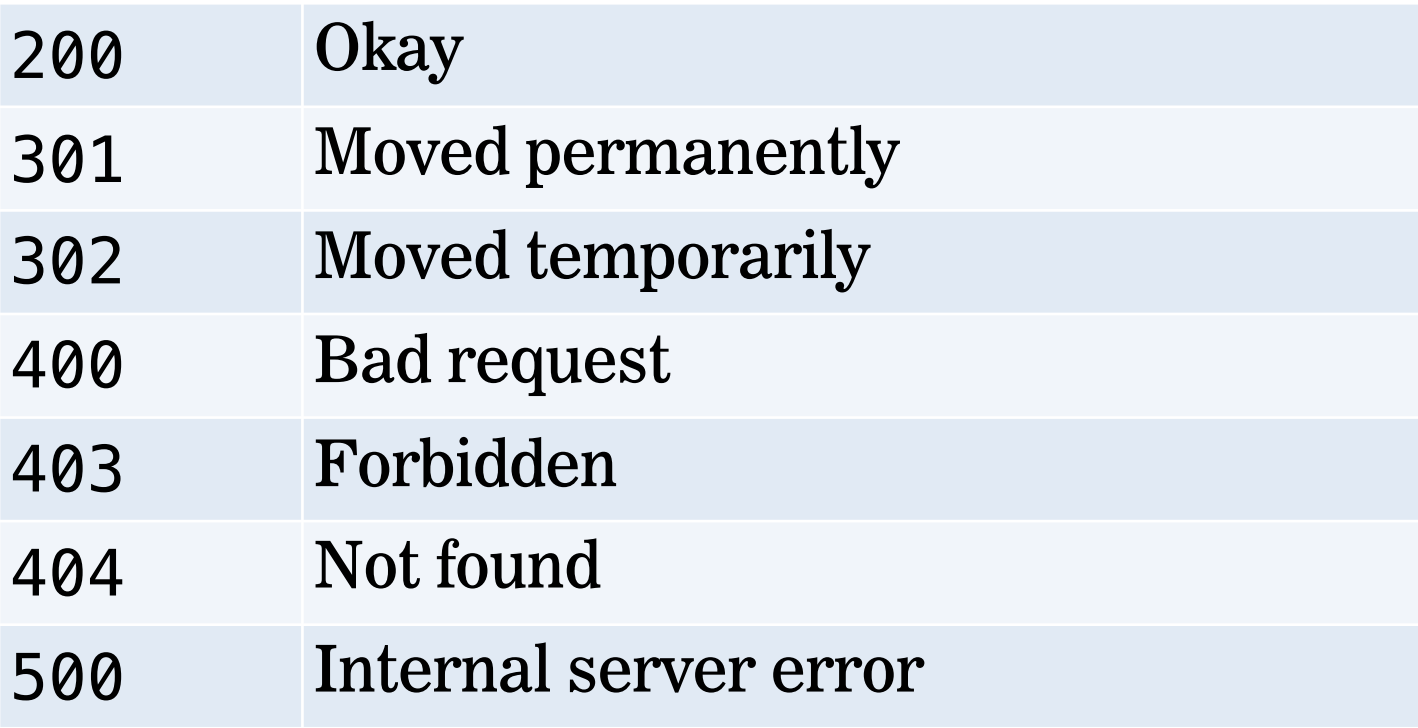

#### **LET'S TAKE A CLOSER LOOK**

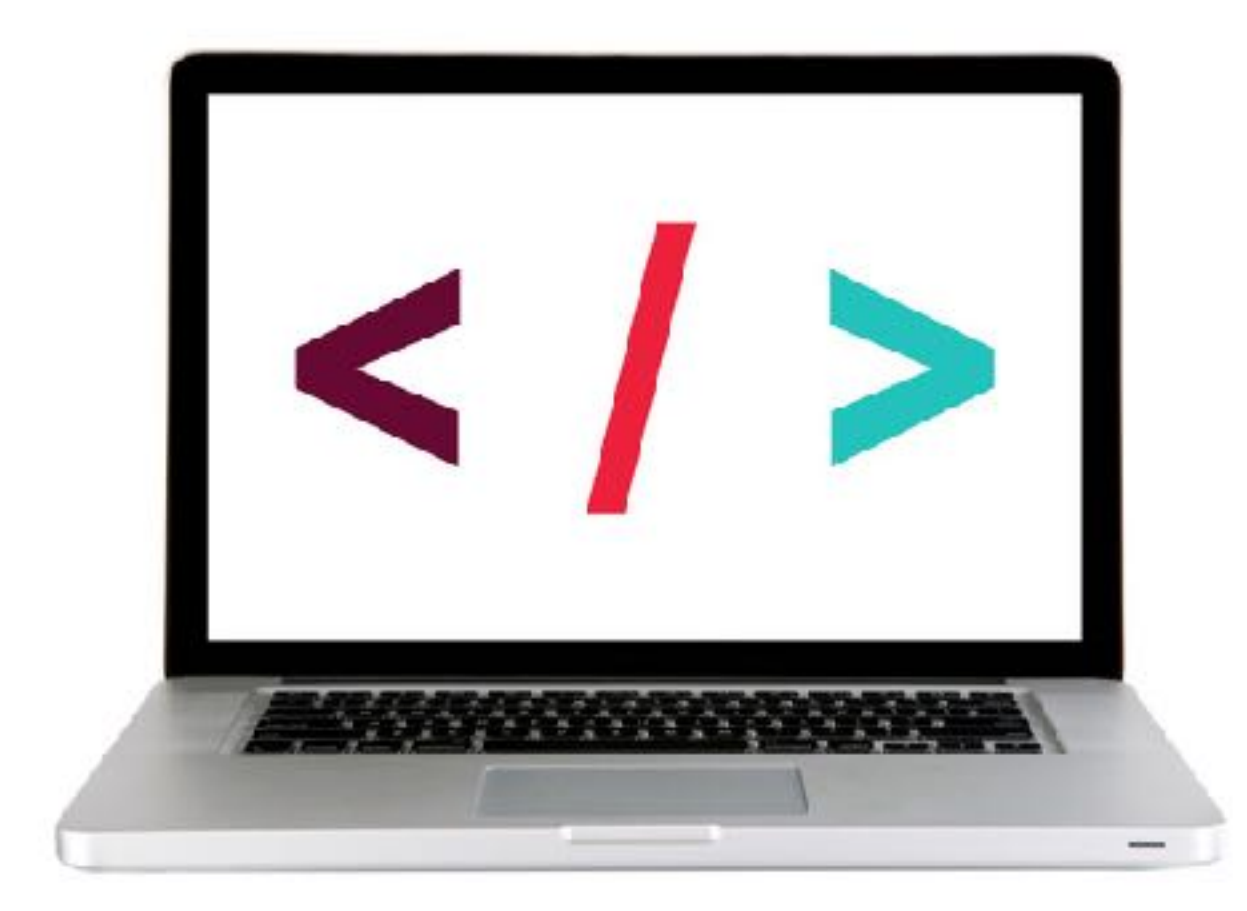

**Ajax**

# **Ajax**

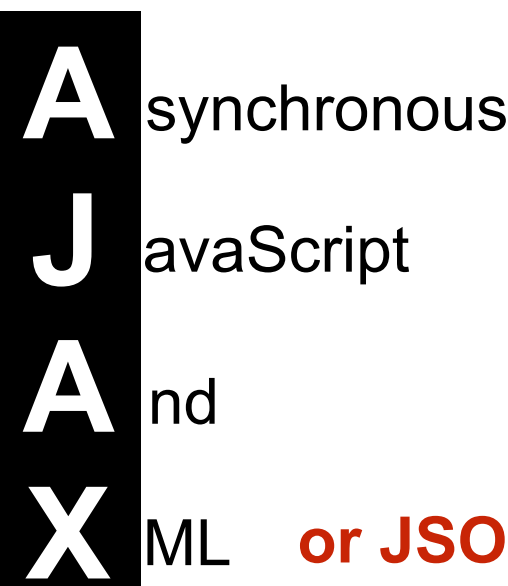

or JSON!

# **Ajax in vanilla JS**

## **Fetch = Ajax requests in vanilla JavaScript**

fetch(*url*).then(function(*response*) { // check if request was successful }).then(function(*data*) { // do something with the data });

#### **LET'S TAKE A CLOSER LOOK**

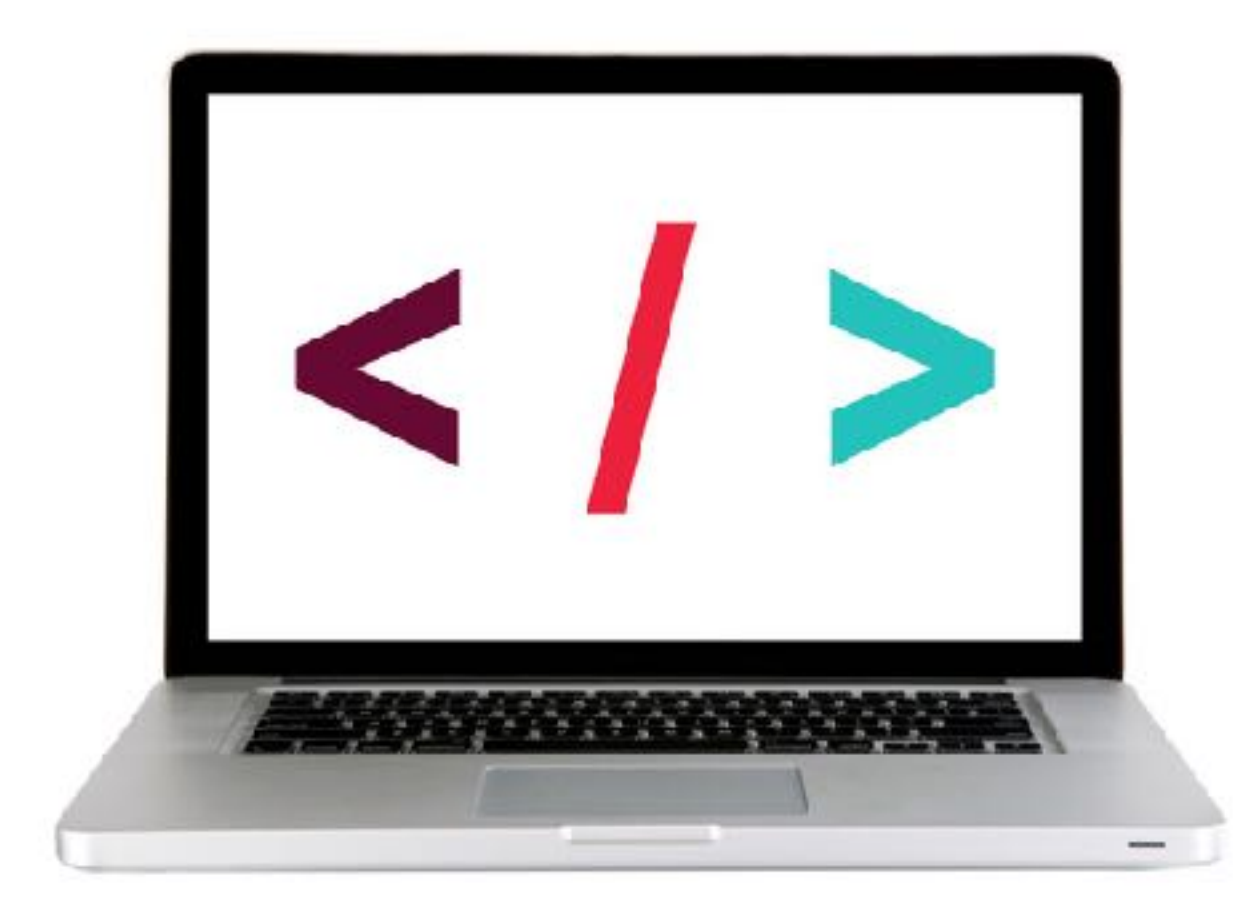

#### **EXERCISE - CREATING AN AJAX REQUEST**

**EXERCISE**

#### **LOCATION**

‣ starter-code > 1-fetch-ajax-exercise

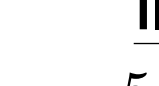

#### **TIMING**

*5 min* 1. Copy the code from the codealong to the main.js file. 2. Change the URL to the one shown in the instructions. 3. Verify that a new set of results is shown in the console.

- 4. BONUS: Customize the error message to display the text of the HTTP status message. (Hint: look at [https://developer.mozilla.org/en-US/docs/](https://developer.mozilla.org/en-US/docs/Web/API/Response/statusText) [Web/API/Response/statusText\)](https://developer.mozilla.org/en-US/docs/Web/API/Response/statusText)
- 5. BONUS: Refactor the code to work with user interaction. In the index.html file there is a "Get Health Data" button. Modify your code so data is only requested and logged to the console after a user clicks the button.

# **jQuery Ajax**

# **Using Ajax with jQuery**

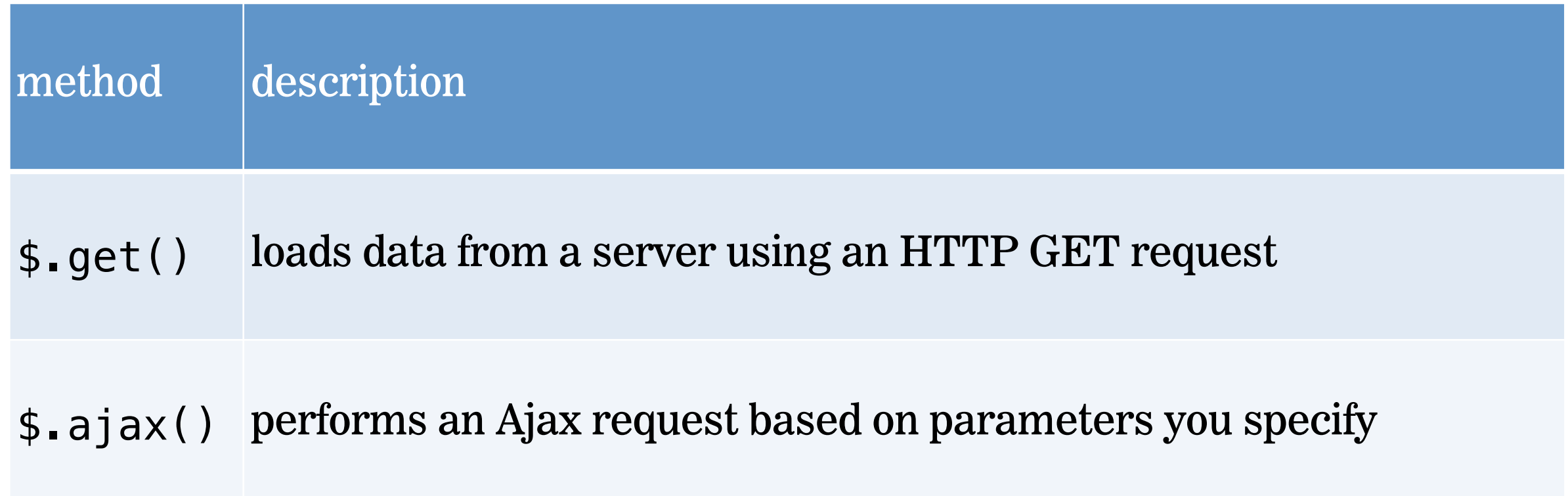

#### **LET'S TAKE A CLOSER LOOK**

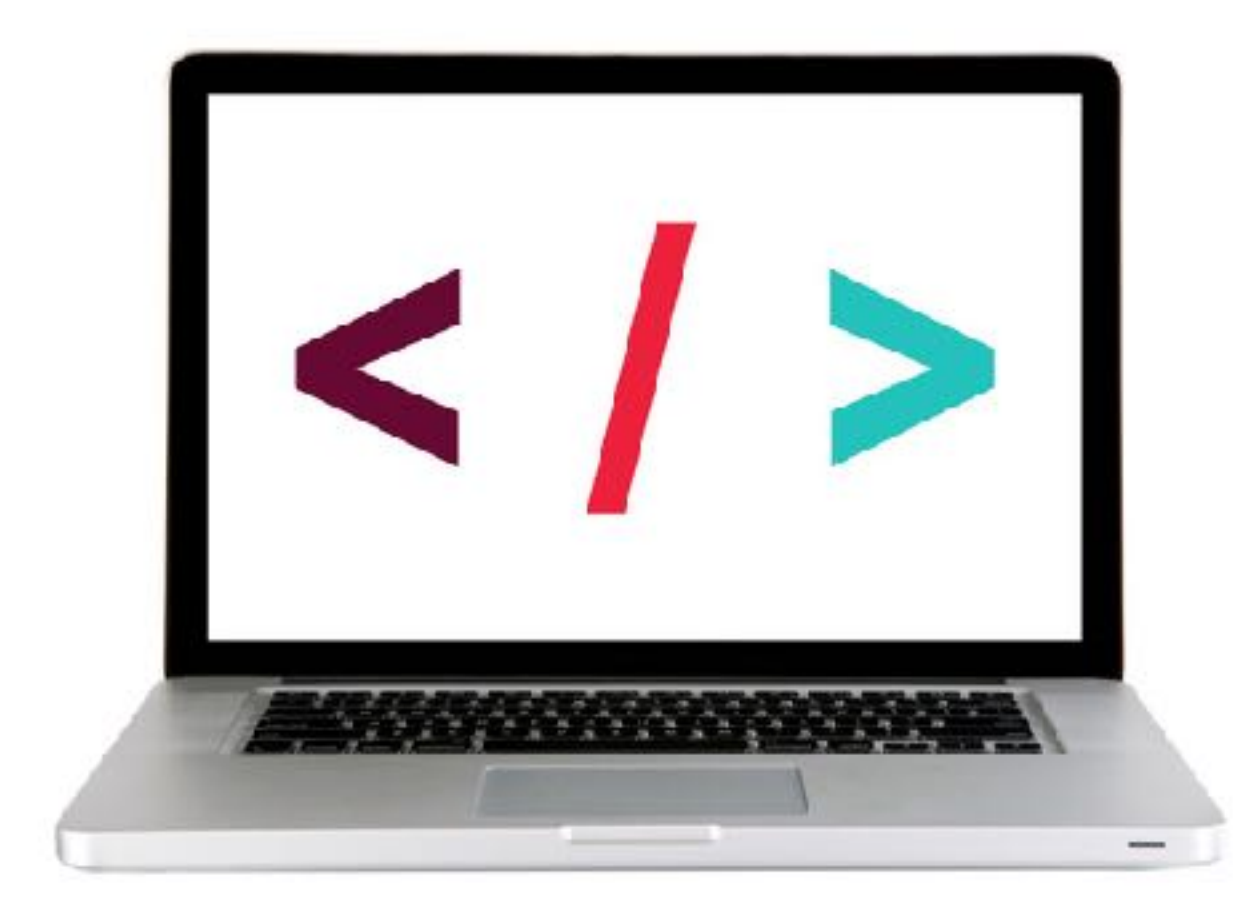

# **Code organization**

### **SEPARATION OF CONCERNS**

code for data and view intermingled

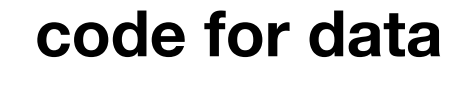

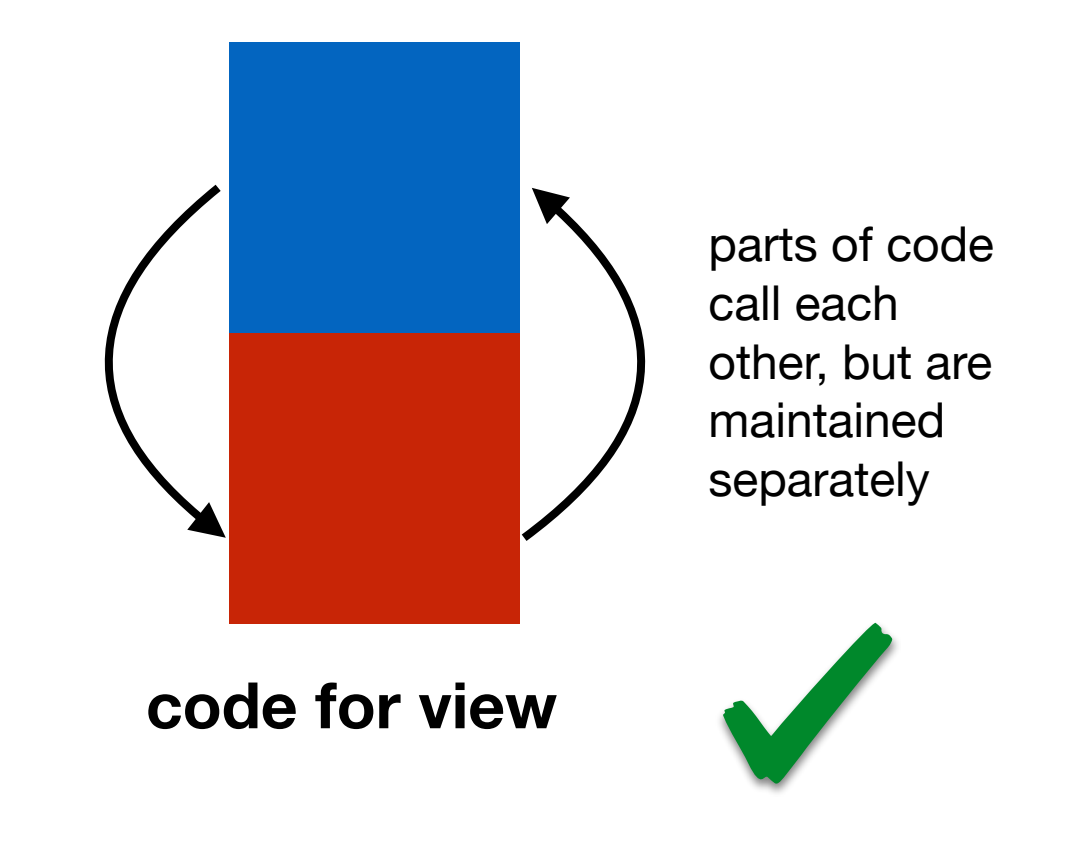

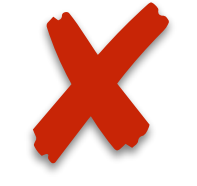

### **SEPARATION OF CONCERNS - HTTP**

**code for client**

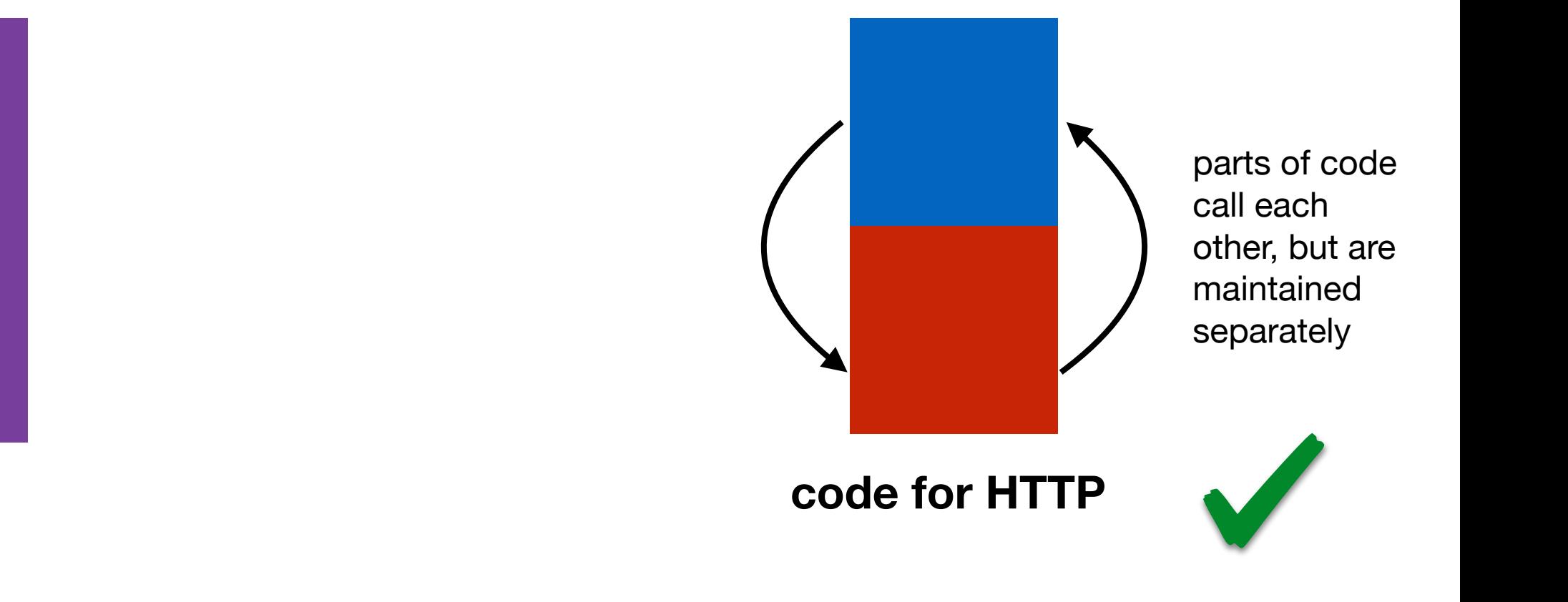

code for client and for HTTP requests intermingled

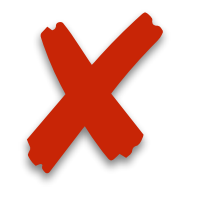

#### **LET'S TAKE A CLOSER LOOK**

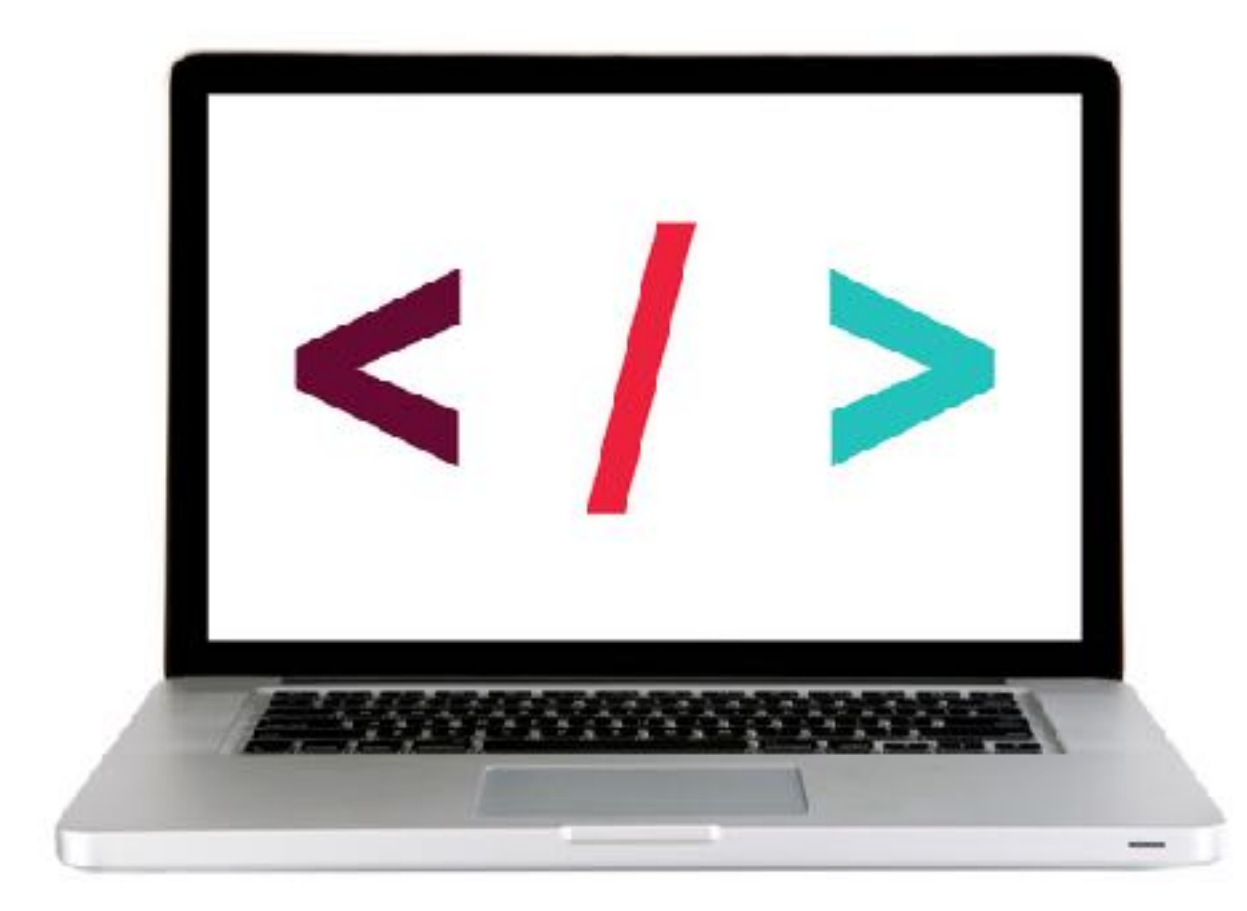

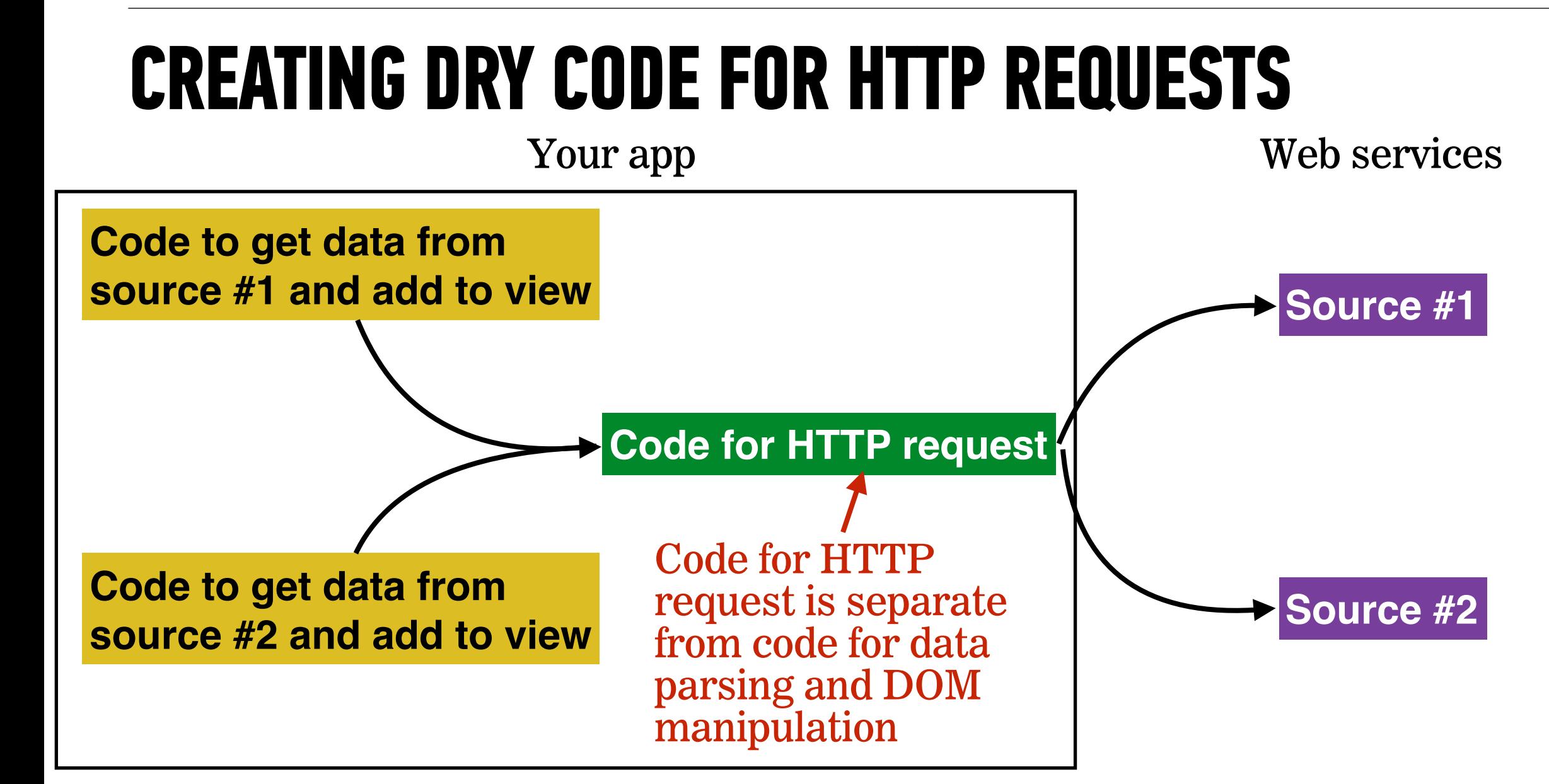

#### **LAB — JQUERY AJAX**

#### **OBJECTIVE**

‣ Create an Ajax request using jQuery.

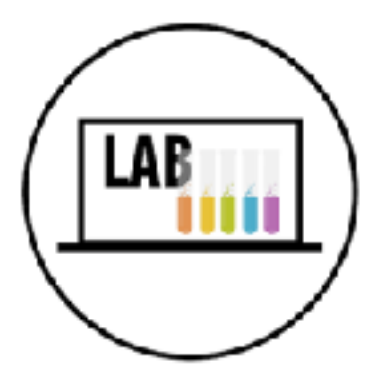

#### **LOCATION**

‣ starter-code > 4-jquery-ajax-exercise

#### **EXECUTION**

- *until 9:20* 1. Open index.html in your editor and familiarize yourself with the structure and contents of the file.
	- 2. Open main.js in your editor and follow the instructions.

# **Exit Tickets!**

**(Class #10)**

## **LEARNING OBJECTIVES - REVIEW**

- ‣ Use event delegation to manage dynamic content in jQuery.
- ‣ Identify all the HTTP verbs & their uses.
- ‣ Describe APIs and how to make calls and consume API data.
- ‣ Access public APIs and get information back.
- ‣ Implement an Ajax request with vanilla JS.
- ‣ Create an Ajax request using jQuery.
- ‣ Reiterate the benefits of separation of concerns API vs. Client.

### **NEXT CLASS PREVIEW**

### **Asynchronous JavaScript and Callbacks**

- ‣ Pass functions as arguments to functions that expect them.
- ‣ Write functions that take other functions as arguments.
- ‣ Return functions from functions.

**Q&A**